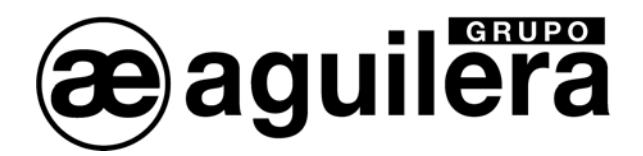

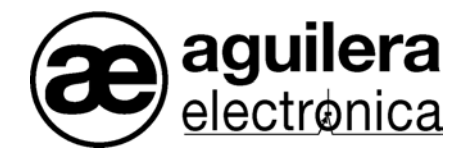

# CENTRALE ALGORITHMIQUE

# AE/SA-C8

# MANUEL D'INSTALLATION

VERSION 1.1 JUN/06

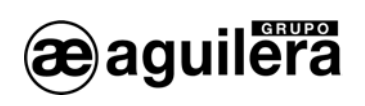

# **TABLE DES MATIERES**

# **PAGE**

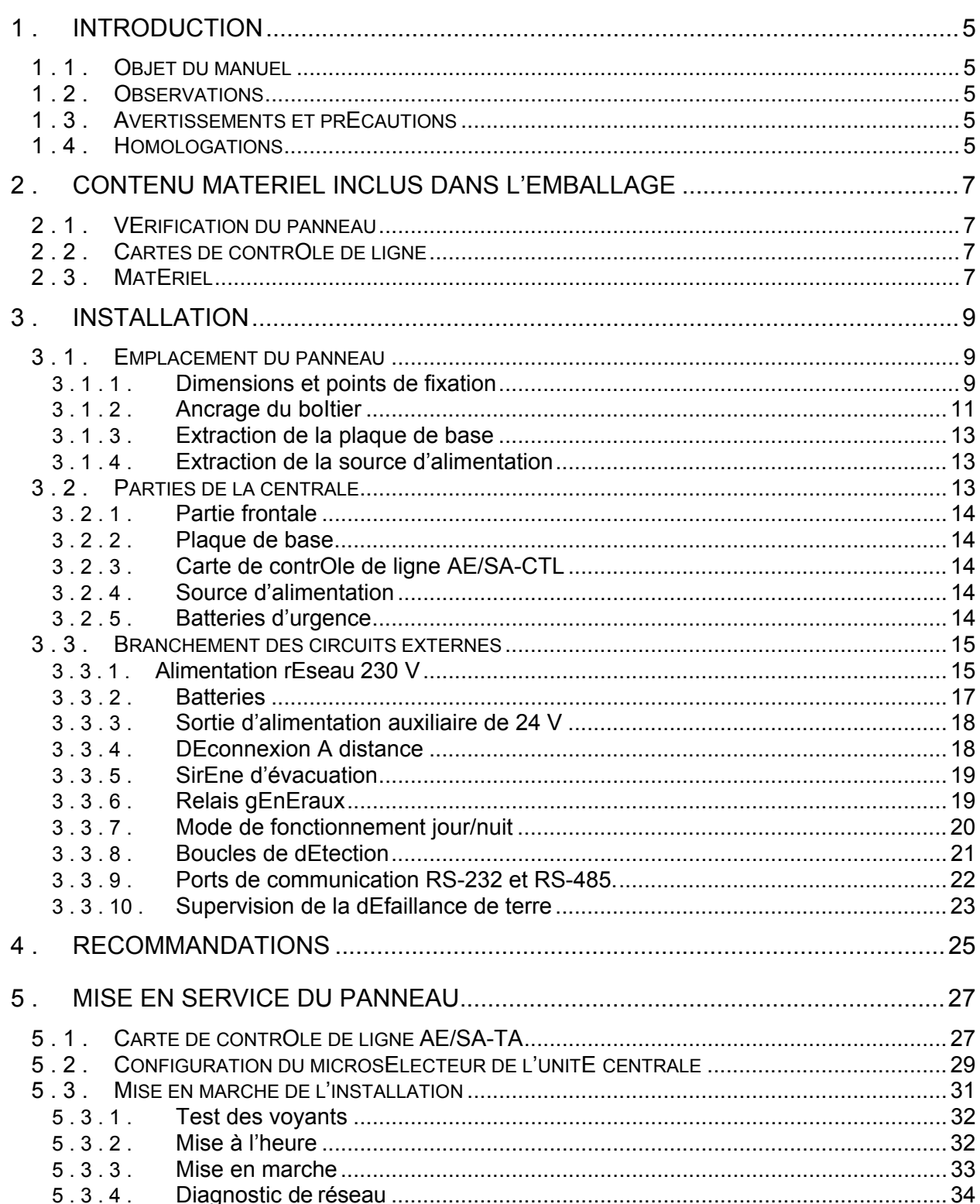

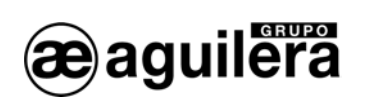

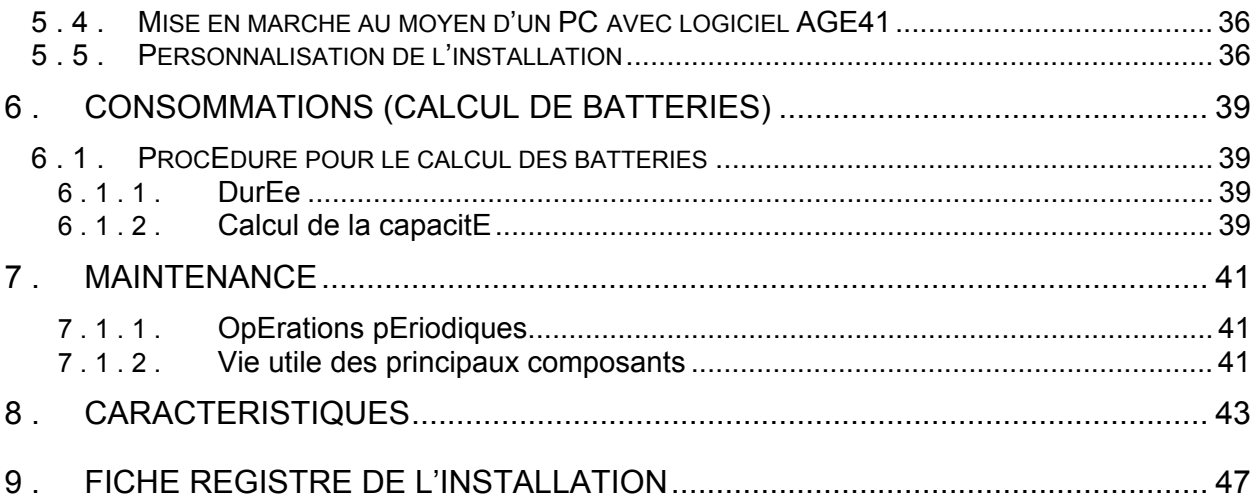

<span id="page-4-0"></span>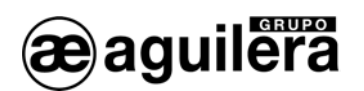

# 1 . INTRODUCTION

# 1 . 1 . OBJET DU MANUEL

L'objet de ce manuel est de fournir à l'utilisateur tout type de descriptions sur les procédures recommandées, ainsi que les détails techniques permettant de réaliser l'installation et la mise en marche de la centrale algorithmique de détection d'incendies AE/SA-C83H.

Les procédures décrites dans ce manuel comprennent des recommandations et des avertissements qui visent à conseiller à l'utilisateur d'adopter des pratiques de travail méthodiques et sûres lors de l'installation et de la mise en marche.

## 1 . 2 . OBSERVATIONS

- Le manuel suivant n'est applicable que pour le branchement et la mise en marche de la centrale **AE/SA-C8**. Pour d'autres modèles de centrale, consultez le manuel correspondant.
- Le fabricant se réserve le droit de changer, modifier ou corriger les informations sans avis préalable.

## 1 . 3 . AVERTISSEMENTS ET PRECAUTIONS

(i) L'installateur de la centrale et des équipements qui forment le système de détection d'incendies doit être un installateur autorisé et formé pour la manipulation de la centrale, et connaître la réglementation en vigueur.

Avant de connecter tout équipement, vérifiez que l'alimentation de la centrale est déconnectée.

L'utilisateur doit lire ce manuel et comprendre tout son contenu avant de commencer toute tâche en relation avec la centrale algorithmique AE/SA-C8. Si vous avez des doutes sur un des aspects que décrit le manuel, consultez votre fournisseur avant de commencer l'installation et la mise en marche.

#### 1 . 4 . HOMOLOGATIONS

Le panneau de contrôle a été conçu conformément aux normes suivantes :

Normes EN54-2 et EN54-4, tant les fonctions obligatoires que certaines optionnelles avec des prérequis.

Compatibilité électromagnétique avec la Directive communautaire EEC/89/336 et les amendements EEC/92/31 et EEC/93/68.

Compatibilité avec la Directive communautaire de la basse tension EEC/73/23 et l'amendement EEC/93/68.

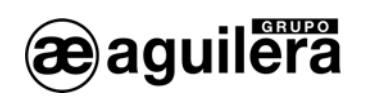

Certaines des fonctions du panneau peuvent être configurées de façon à être plus efficaces, en augmentant les prestations de l'équipement, mais ne sont alors plus réglementées par la norme EN54 et, par conséquent, leur utilisation violera cette norme.

Lorsqu'il est possible de réaliser un type de connexion ou de configuration pouvant violer la norme, cette situation sera indiquée en expliquant brièvement les prérequis marqués par la norme EN54.

<span id="page-6-0"></span>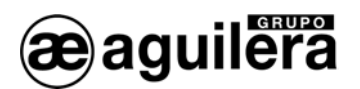

# 2 . CONTENU MATERIEL INCLUS DANS L'EMBALLAGE

# 2 . 1 . VERIFICATION DU PANNEAU

Il est important de vérifier au moyen d'une inspection visuelle que l'équipement fourni n'a souffert aucun dommage avant de commencer son installation. Si vous observez une anomalie, VOUS NE DEVEZ PAS l'installer. Mettez-vous en contact avec votre fournisseur.

## 2 . 2 . CARTES DE CONTROLE DE LIGNE

Les cartes de contrôle de ligne AE/SA-CTL qui sont connectées au panneau, peuvent varier parmi 1 et 4, selon l'installation.

Ces cartes doivent être codifiées à l'aide de sélecteurs et placées dans les connecteurs situés sur la plaque de base (voir section 6.2).

## 2 . 3 . MATERIEL

Dans la boîte d'emballage, vous trouverez le matériel suivant accompagnant le panneau :

- 1. Manuel d'installation : Ae-man-810-0.0 (ce manuel).
- 2. Manuel de l'utilisateur et de manipulation : Ae-man-803-0.0.
- 3. Kit de câbles pour les batteries d'urgence avec protecteur pour bornes inclus.
- 4. Jeu de clés pour le sélecteur de niveau d'accès de la partie frontale.

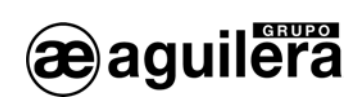

<span id="page-8-0"></span>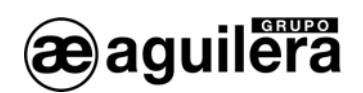

# 3 . INSTALLATION

# 3 . 1 . EMPLACEMENT DU PANNEAU

Le panneau de contrôle doit être installé dans un lieu adéquat d'une zone surveillée et protégée, réunissant une série de prérequis :

- La température ambiante de fonctionnement devra être comprise entre  $+5$  °C et  $+35$  °C.
- L'humidité relative devra être comprise entre 5 % et 90 %.
- Le panneau sera monté sur un mur de façon à permettre de visualiser clairement l'écran et d'accéder facilement aux touches de fonctionnement. La hauteur par rapport au sol doit être sélectionnée de sorte que l'écran LCD se trouve au niveau des yeux (à 1,5 m approximativement).
- Le panneau ne doit pas être installé dans un lieu exposé à de hauts niveaux d'humidité.
- Le panneau ne doit pas être installé dans un lieu exposé à des vibrations ou à des coups.
- Le panneau ne doit pas être installé dans un lieu où il gêne l'accès à l'équipement interne et aux connexions de câblage.

Pour un fonctionnement correct de l'équipement, il est nécessaire de respecter les distances indiquées afin d'obtenir une ventilation correcte et d'éviter un échauffement excessif de l'équipement.

#### 3 . 1 . 1 . DIMENSIONS ET POINTS DE FIXATION

La centrale est logée dans une cabine métallique de 500 mm de haut X 390 mm de large X 145 mm de profondeur.

Il est recommandé de laisser un espace libre d'au moins 100 mm tout autour du boîtier afin de permettre une ventilation correcte de l'équipement.

Les dimensions figurent sur le schéma suivant :

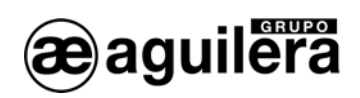

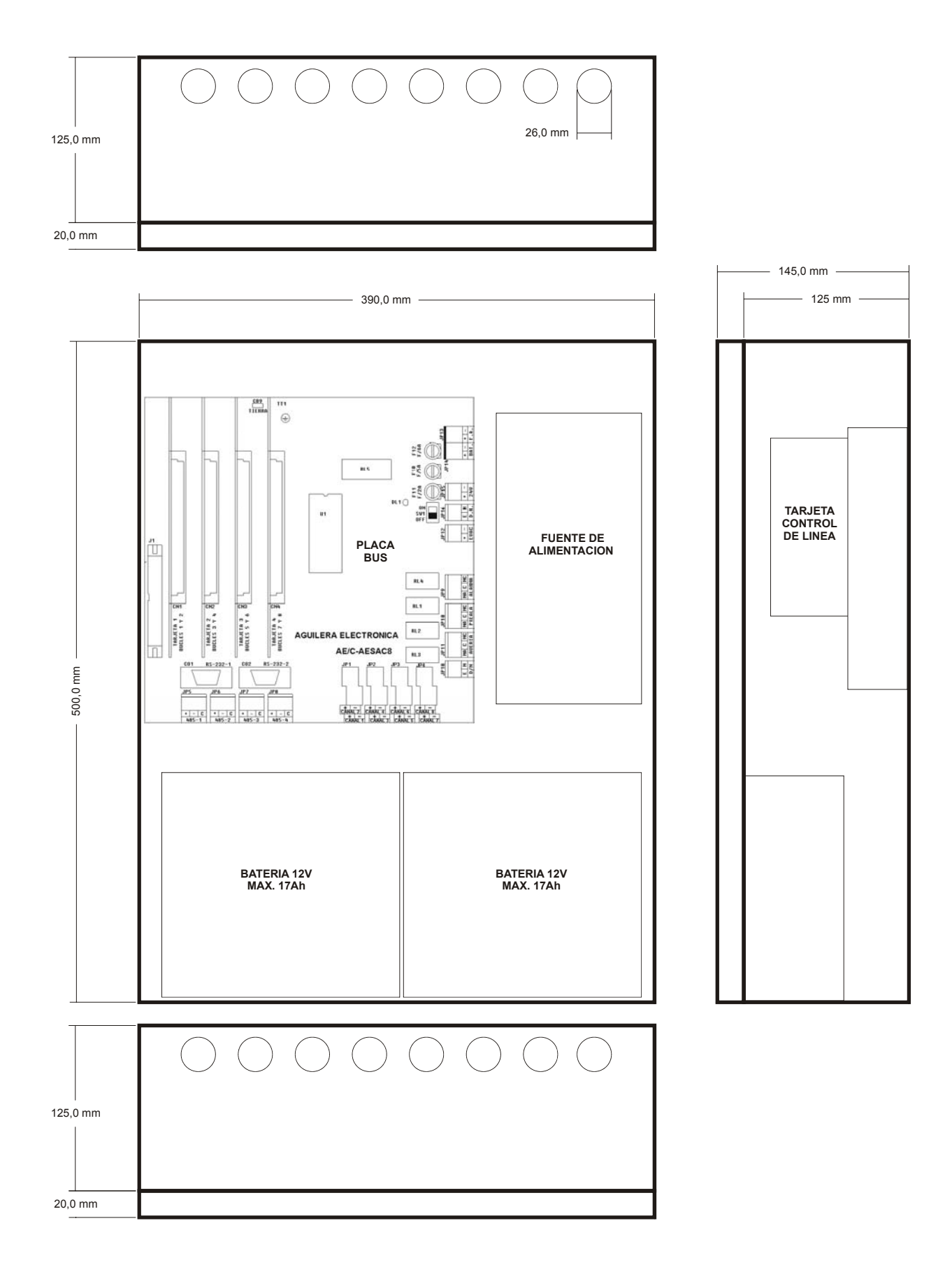

<span id="page-10-0"></span>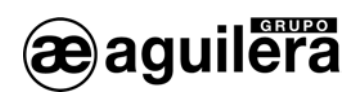

# 3 . 1 . 2 . ANCRAGE DU BOITIER

La centrale AE/SA-C83H peut peser plus de 22 Kg avec les batteries installées. Lorsque vous fixez le boîtier au mur, utilisez les éléments de fixation adéquats, et renforcez le mur si nécessaire.

Préparez les orifices nécessaires pour l'entrée des câbles dans la centrale :

- Si l'entrée est prévue par le haut ou par le bas, ouvrez les orifices en donnant un coup sec sur l'orifice prédécoupé, en faisant attention de ne pas frapper en dehors de celui-ci. Ne réalisez que les perforations nécessaires.
- Si vous prévoyez l'entrée de câbles par la partie arrière, extrayez le cache postérieur. Pour ce faire, coupez les fixations latérales du cache à l'aide de pinces coupantes.

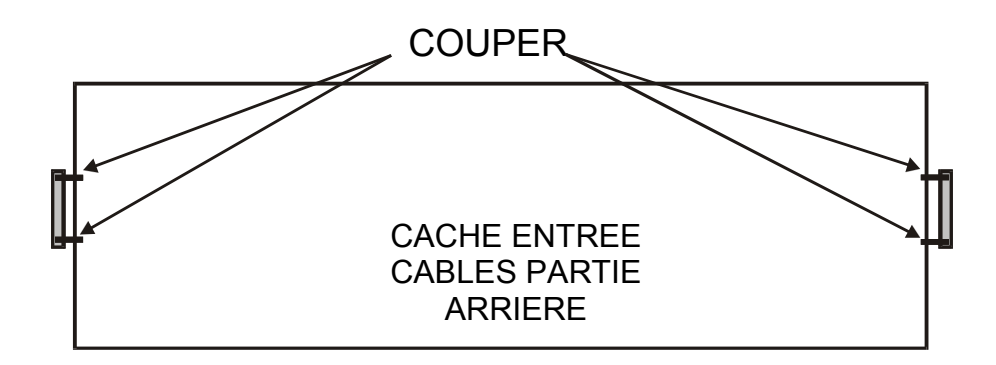

Si vous avez besoin de réaliser une perforation dans le boîtier, suivez les instructions de la section [3 . 1 . 3 . p](#page-12-1)our extraire le circuit imprimé de la plaque de base, et [3 . 1 . 4 . p](#page-12-2)our extraire la source d'alimentation, afin d'éviter que celles-ci ne souffrent des dommages.

 $(i)$  Une fois toutes les perforations réalisées, retirez toutes les limailles métalliques.

Fixez le boîtier de la centrale au mur dans un lieu adéquat, en utilisant les quatre orifices existants de 6 mm de diamètre, deux aux extrémités de la partie supérieure, et deux aux extrémités de la partie inférieure. La hauteur à laquelle le boîtier est fixé doit être l'appropriée pour pouvoir voir le LCD, les indicateurs et pouvoir actionner les commandes de contrôle.

La figure suivant indique les cotes d'ancrage du boîtier :

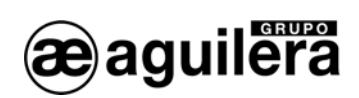

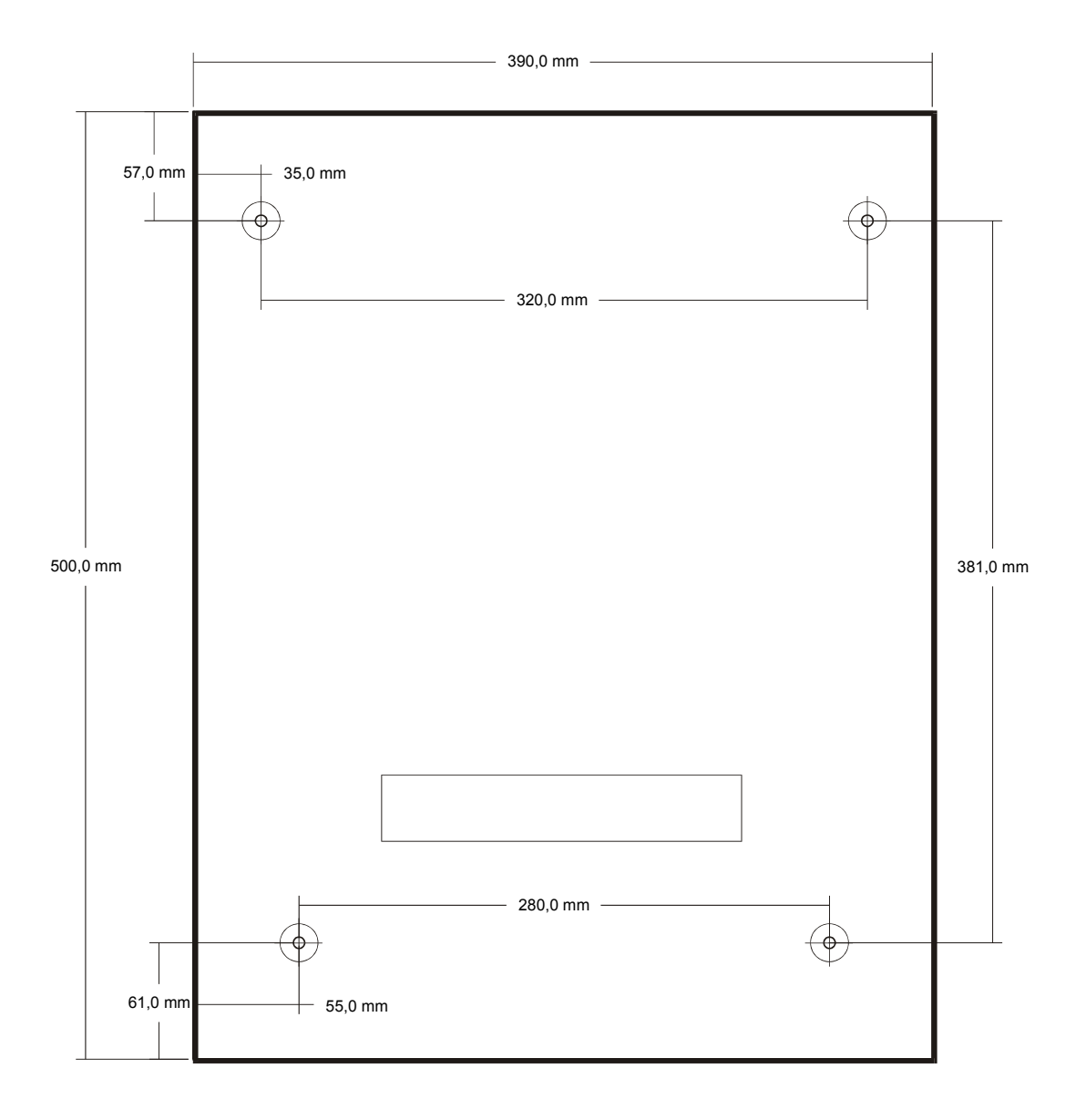

<span id="page-12-0"></span>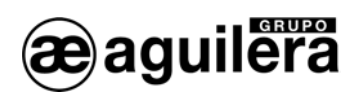

#### <span id="page-12-1"></span>3 . 1 . 3 . EXTRACTION DE LA PLAQUE DE BASE

Pour procéder à l'extraction de la plaque de base, il est nécessaire de retirer préalablement les cartes de contrôle de ligne (si elles ont déjà été connectées). Ces cartes sont identifiées individuellement au moyen d'un code dans le sélecteur situé dans la partie supérieure, et elles sont associées à un connecteur déterminé de la plaque de base, en fonction de la distribution réalisée dans l´installation, c´est pour cela qu´elles doivent être placées de nouveau au même position et au même ordre.

La plaque de base est fixée au boîtier au moyen de 8 points d'ancrage et d'une vis avec un écrou M4 et une rondelle de pression qui assure une bonne connexion à la terre du circuit imprimé.

Les connecteurs d'alimentation et les batteries sont extractibles, alors que le reste des câbles de l'installation vont à des raccords de connexion fixes, raison pour laquelle il est nécessaire de procéder à la déconnexion.

Pour extraire la plaque de base du boîtier, il est nécessaire que le panneau de détection se trouve sans alimentation réseau et avec les batteries déconnectées, et il faut s'assurer qu'il n'y a pas de tension d'alimentation.

#### <span id="page-12-2"></span>3 . 1 . 4 . EXTRACTION DE LA SOURCE D'ALIMENTATION

La source d'alimentation est usinée sur un châssis fixé au boîtier au moyen de 2 points d'ancrage et de deux vis avec un écrou M4 et une rondelle de pression qui assure une bonne connexion à la terre.

Pour extraire la plaque de base du boîtier, il est nécessaire que le panneau de détection se trouve sans alimentation réseau et avec les batteries déconnectées, et il faut s'assurer qu'il n'y a pas de tension d'alimentation.

## 3 . 2 . PARTIES DE LA CENTRALE

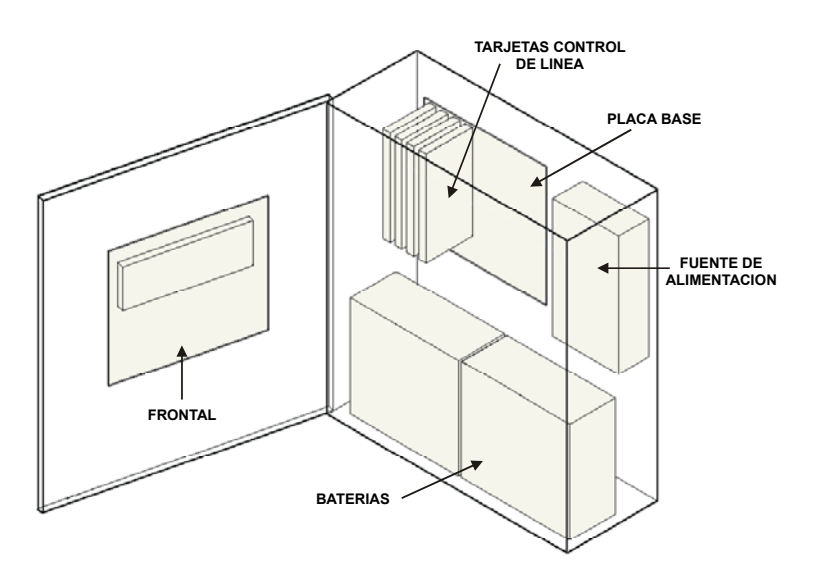

<span id="page-13-0"></span>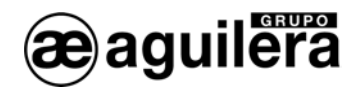

#### 3 . 2 . 1 . PARTIE FRONTALE

Elle permet la visualisation et le contrôle des alarmes du système. Elle inclut le clavier et l'unité centrale.

#### 3 . 2 . 2 . PLAQUE DE BASE

Dans ce circuit sont réalisées les connexions entre les différents éléments de la centrale et de l'installation.

Elle est composée de plusieurs parties :

- Connexion à l'unité centrale.
- Régulateurs de tension, chargeur de batteries et fusibles.
- Connecteurs pour la carte de contrôle de ligne.
- Relais généraux.
- Fusibles de protection.
- Raccords de connexion pour les câbles de l'installation.
- Connecteurs pour les ports RS-232 et RS-485.

#### 3 . 2 . 3 . CARTE DE CONTROLE DE LIGNE AE/SA-CTL

Montée sur la plaque de base, dans le connecteur CN1, elle gère les boucles de détection de l'installation. La carte est capable de gérer 2 boucles de détection avec 125 équipements chacun (détecteurs, boutons-poussoirs, modules d'entrée, modules de manœuvre, etc.).

Le panneu peut être équipe avec quatre cartes de contrôle de ligne AE/SA-CTL au maximum.

Chaque carte de contrôle de ligne 2 boucles avec une capacité pour 125 équipements chacun.

#### 3 . 2 . 4 . SOURCE D'ALIMENTATION

Elle transforme la tension de réseau de 230 Vca en 28 Vcc afin d'alimenter la centrale et l'installation.

#### 3 . 2 . 5 . BATTERIES D'URGENCE

Elles fournissent l'alimentation à l'installation en cas de défaillance de l'alimentation réseau.

<span id="page-14-0"></span>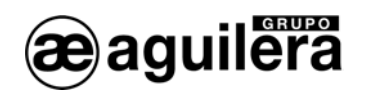

# 3 . 3 . BRANCHEMENT DES CIRCUITS EXTERNES

Le câblage doit être vérifié et testé avant de connecter la centrale et les bornes, en s'assurant que chaque câble est relié à la borne qui lui correspond, et ce, afin d'éviter des dommages dans l'équipement.

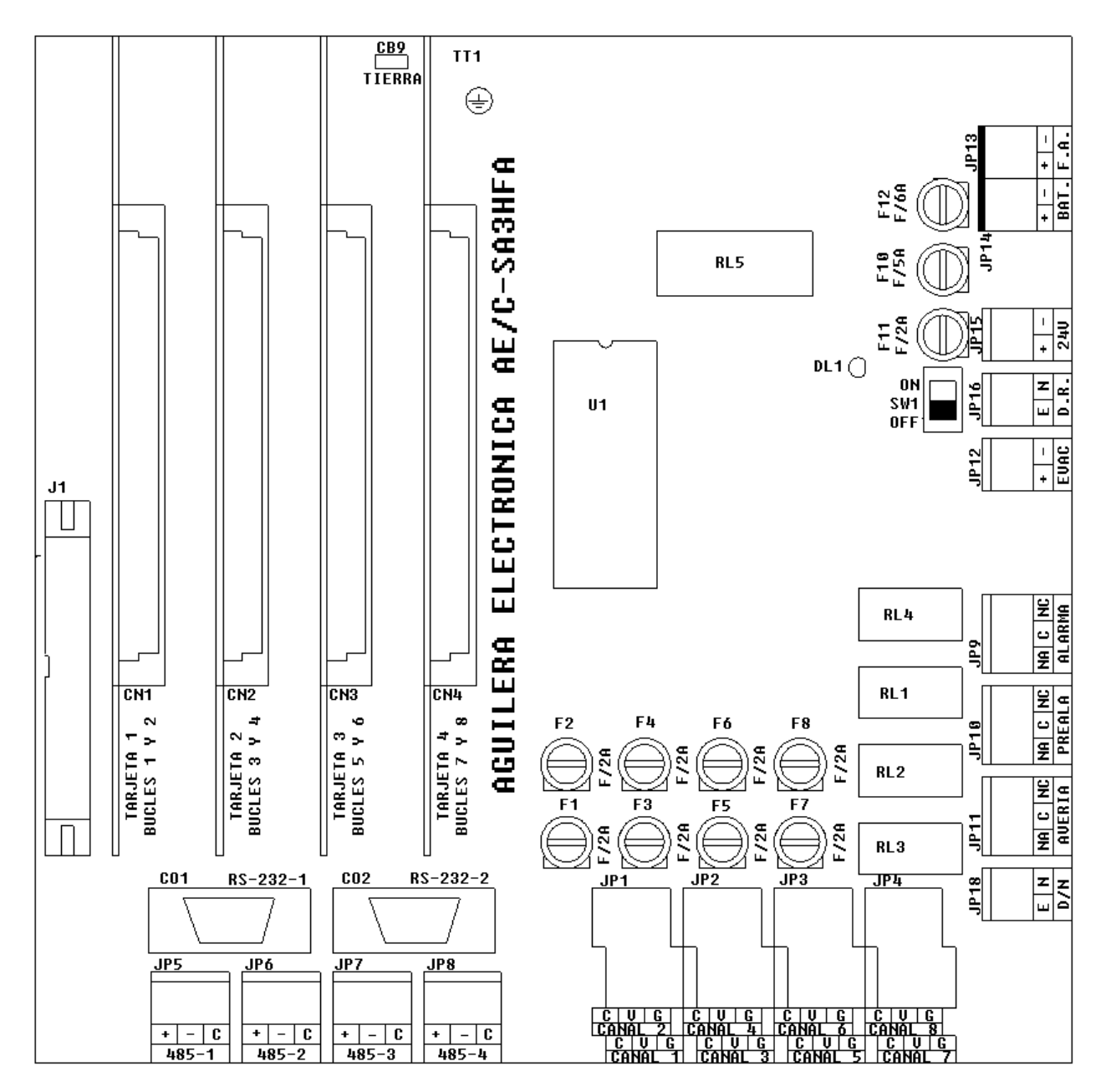

3 . 3 . 1 . ALIMENTATION RESEAU 230 V

L Avant de réaliser toute connexion, assurez-vous qu'il n'y a pas de tension dans les câbles, en la coupant depuis le tableau électrique correspondant.

La centrale AE/SA-C8 est alimentée à 230 Vca, 50 Hz.

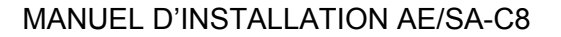

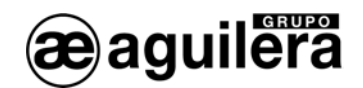

Les conduites et le câblage de 230 Vca doivent rester séparées du reste du câblage de la centrale.

Pour le passage des câbles d'alimentation, il faut utiliser l'orifice de l'extrémité droite.

Faites passer le câble par un presse-câble approprié au type de câble.

La connexion est réalisée directement dans la source d'alimentation, de la façon suivante :

Soulevez le protecteur en plastique de la source d'alimentation.

- Le câble de phase (marron) doit être connecté à la borne L.
- Le câble de neutre (bleu ou noir) doit être connecté à la borne N.
- Le câble de terre (jaune-vert) doit être connecté à la borne T.

(i) Une fois la connexion réalisée, placez le protecteur de raccords fourni avec la source d'alimentation.

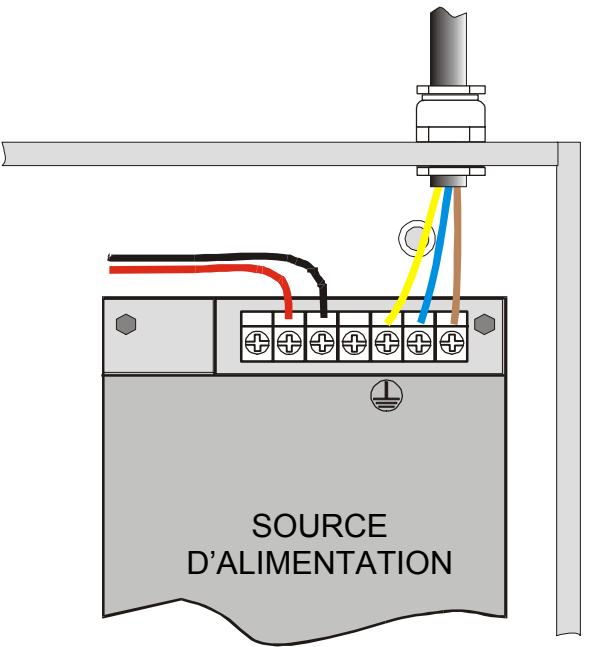

L'alimentation des équipements de contrôle d'incendies doit disposer d'un différentiel de protection indépendant avec un fusible de protection de 230 Vca / 5 A ou supérieur. La section du câblage d'alimentation ne doit pas être inférieure à 0,75 mm<sup>2</sup>.

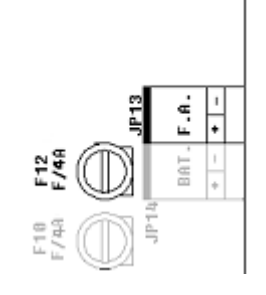

L'alimentation de sortie de la source d'alimentation est appliquée à la plaque de base à travers le connecteur JP13, protégé au moyen du fusible F12 pour un courant maximal de 6 A.

<span id="page-16-0"></span>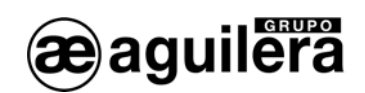

## 3 . 3 . 2 . BATTERIES

 $\bigcirc$  La capacité des batteries doit être calculée pour les conditions de charge du système. Reportez-vous à la section [6 .](#page-38-1) 

Le boîtier de la centrale permet de loger 2 batteries de 12 V de jusqu'à 17 Ah de capacité.

L'installation des batteries doit être réalisée en dernier, une fois tous les câbles de l'installation connectés, facilitant ainsi l'accessibilité à l'intérieur du boîtier et aux connecteurs de la plaque de base.

Les batteries doivent être installées dans l'espace réservé à cette fin, qui ne doit pas être occupé par des câbles, ni par des éléments auxiliaires.

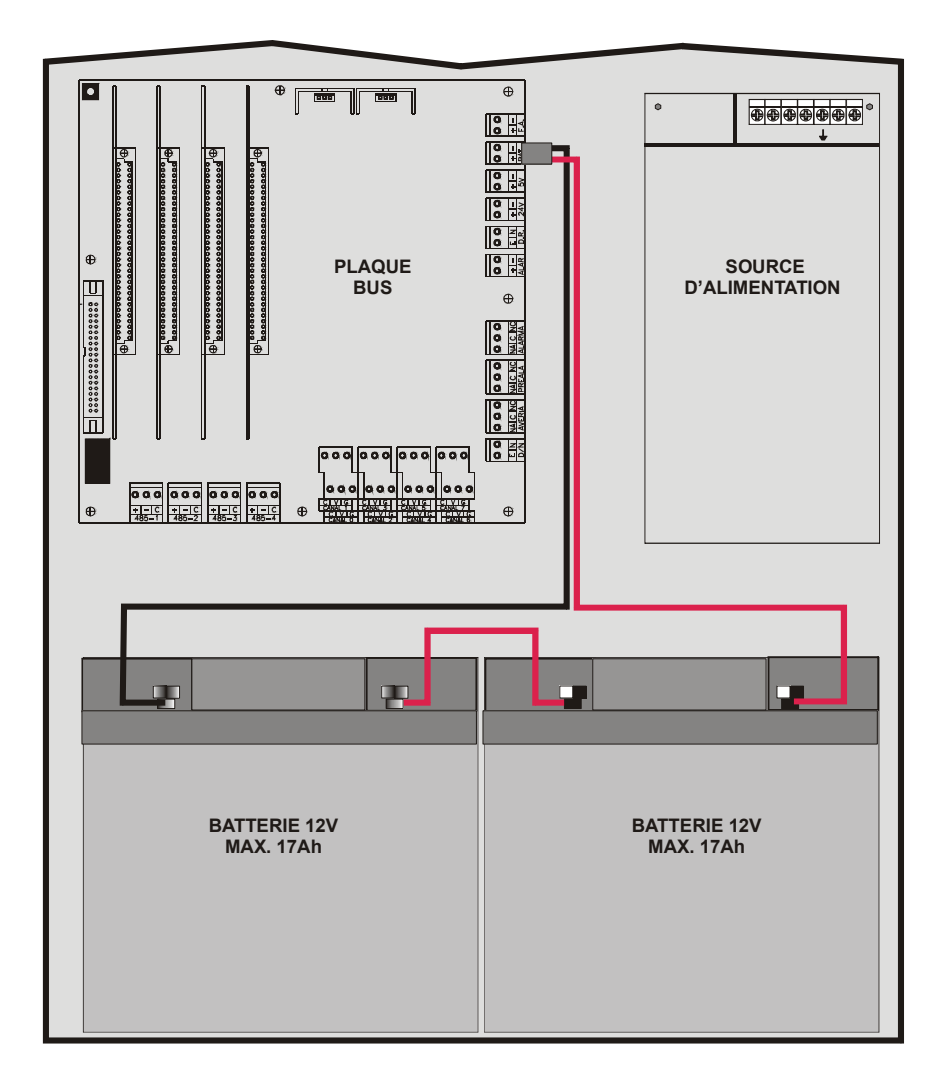

Le boîtier comprend un câble de connexion pour les batteries, connecté à la plaque de base. Le connecteur rouge (positif) doit être connecté à la borne positive de la batterie 1, et le connecteur noir (négatif) à la borne négative de la batterie 2.

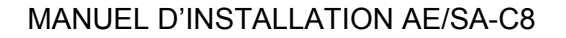

<span id="page-17-0"></span>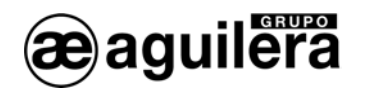

Les batteries se connectent en série et il est nécessaire de réaliser un pont entre elles. À l'aide du câble court fourni, reliez la borne négative de la batterie 1 à la borne positive de la batterie 2.

(i) Une fois la connexion des batteries réalisée, protégez toutes les bornes à l'aide des protecteurs fournis avec le câble.

Le câble des batteries doit rester déconnecté de la plaque de base jusqu'à la fin de la connexion des deux batteries afin d'éviter de possibles courts-circuits ou des dérivations à la terre suite à un contact avec une partie métallique du boîtier.

Une fois la connexion des batteries terminée, le connecteur connectable polarisé doit être mis sur JP14.

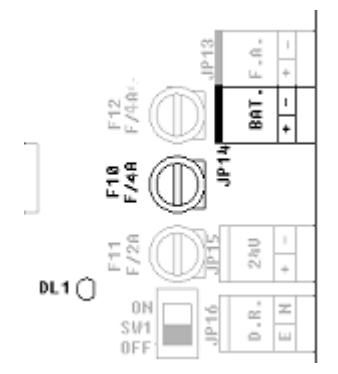

L'alimentation par batteries est protégé par le fusible F10 avec un courant maximal de 5 A.

Le voyant DL1 s'allume de couleur jaune si les batteries se trouvent en court-circuit ou si le courant de charge est supérieur à 1 A.

## 3 . 3 . 3 . SORTIE D'ALIMENTATION AUXILIAIRE DE 24 V

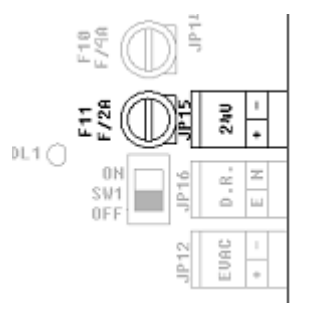

L'équipement dispose d'une sortie auxiliaire polarisée de 24 V dans le connecteur JP15.

Cette sortie est protégée par le fusible F11 de 2 A.

Avant de réaliser la connexion, assurez-vous que la ligne n'est pas en court-circuit, ou qu'il n'y a pas de diodes de protection avec la polarité inversée dans les bobines de relais, rétenteurs de portes coupe-feu, etc.

Lorsque vous réalisez les connexions, vérifiez que la polarité est correcte. Les pôles + et – doivent être connectés aux bornes adéquates.

## 3 . 3 . 4 . DECONNEXION A DISTANCE

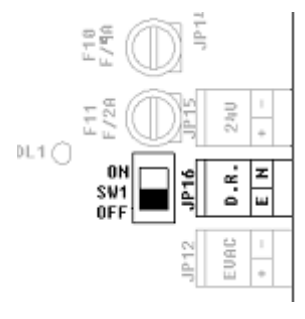

L'équipement dispose d'une entrée de déconnexion à distance dans le connecteur JP16, au moyen d'un contact exempt de tension.

Pour réaliser la déconnexion à distance de l'équipement, unissez les bornes E et N.

L'entrée à distance ainsi que l'interrupteur général situé dans la plaque de base sont montés en parallèle. L'équipement restera donc déconnecté si un des deux interrupteurs est en position OFF.

<span id="page-18-0"></span>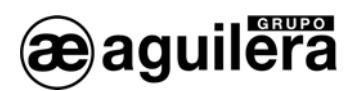

# 3 . 3 . 5 . SIRENE D'ÉVACUATION

Les sirènes d'évacuation de l'installation peuvent être connectées de 2 façons différentes :

- À la sortie d'évacuation locale.
- À des équipements à distance connectés aux boucles de détection.

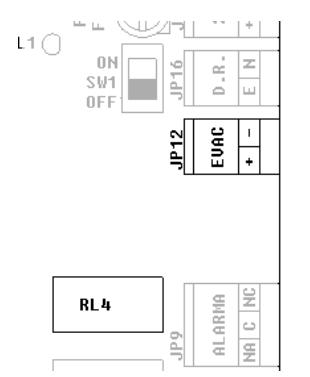

La connexion à la sortie d'évacuation locale est réalisée dans la plaque de base dans le connecteur JP12 au moyen de 2 fils. Les différentes sirènes ou sonneries d'évacuation se connectent en parallèle et avec une résistance de fin de ligne de 2 K7.

Les sirènes ou sonneries qui sont connectées doivent avoir une polarité, ou, le cas échéant, une diode 1N4001 ou similaire en série.

Avant de réaliser la connexion, assurez-vous que la ligne n'est pas en court-circuit, ou qu'il n'y a pas de diodes de protection avec la polarité inversée.

Le courant maximal de sortie est limité à 1 A.

Pour voir le schéma de branchement dans des équipements à distance, reportez-vous au manuel d'installation de l'équipement utilisé.

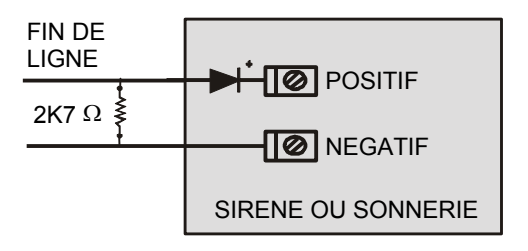

#### 3 . 3 . 6 . RELAIS GENERAUX

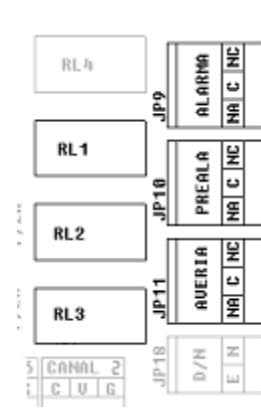

La centrale AE/SA-C8 intègre trois relais généraux avec une sortie par contacts exempts de tension :

- Alarme.
- Pré-alarme.
- Avarie.

Pour chacun des relais, vous disposez des contacts normalement ouvert **NO**, commun **C** et normalement fermé **NF**.

Les relais s'activent en même temps que l'indicateur lumineux de la partie frontale lorsque la centrale se trouve dans l'un de ces états.

<span id="page-19-0"></span>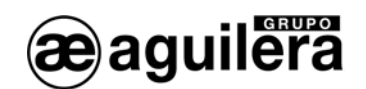

Le relais d'avarie se trouve normalement excité. C'est pourquoi, dans le cas où le panneau se retrouve sans alimentation, il envoie également le signal d'avarie, selon EN54-2.

L'activation des relais est supervisée, le panneau informant de toute anomalie de fonctionnement possible.

**1** Les contacts de chaque relais sont limités à un passage de courant de 2 A à 30 Vcc. Pour un passage de courants supérieurs ou pour des commutations en alternatif, il faudra réaliser la connexion au moyen d'un relais auxiliaire indépendant de la centrale.

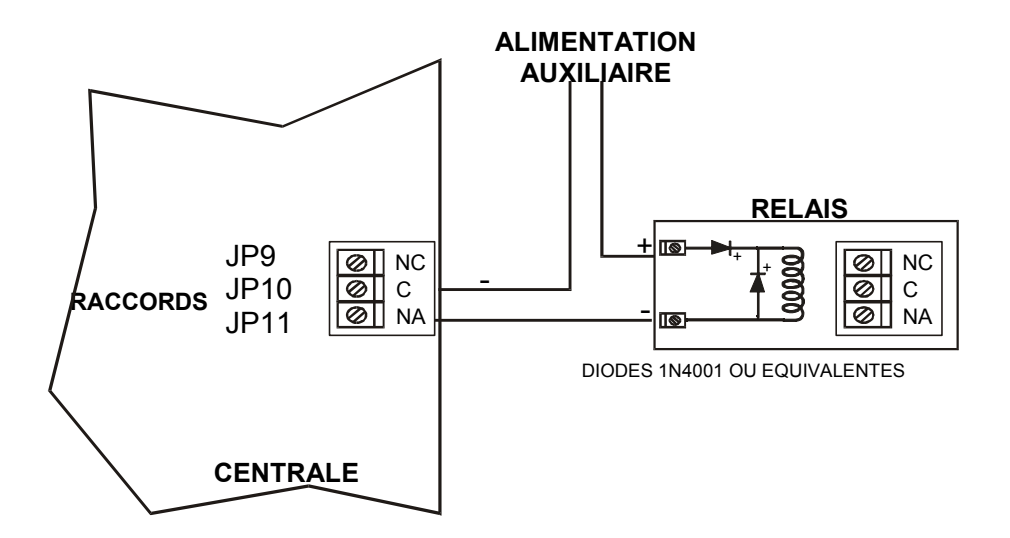

#### 3 . 3 . 7 . MODE DE FONCTIONNEMENT JOUR/NUIT

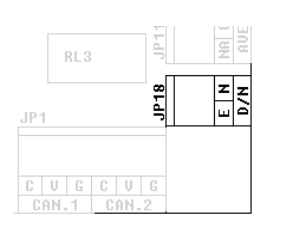

Le panneau AE/SA-C83H permet de gérer le mode de travail opérationnel à distance au moyen du raccord JP18 habilité à cette fin.

Lorsque la gestion de cette entrée à distance est habilitée dans le personnalisateur d'installations, le panneau fonctionne en mode « JOUR » ou « NUIT », en fonction de cette entrée, et la programmation de changements de mode automatiques n'est pas permise.

Si l'entrée se trouve ouverte, le mode de fonctionnement du panneau sera « Nuit » et, si elle est fermée, en mode « Jour ».

<span id="page-20-0"></span>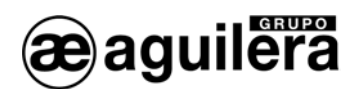

## 3 . 3 . 8 . BOUCLES DE DETECTION

Les centrales de la série AE/SA-C8 disposent d'un nombre différent de boucles de détection, en fonction du nombre de cartes de contrôle de ligne installées.

Chaque carte de contrôle de ligne gère 2 boucles de détection, et la plaque de base a une capacité pour 4 cartes.

Chaque boucle de détection peut de son côté gérer jusqu'à 125 équipements.

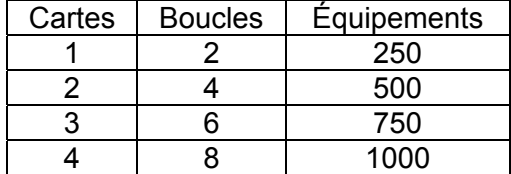

(i) Bien que la capacité maximale de la Centrale soit de 1000 équipements, la norme EN54-2 ne permet pas la connexion de plus de 512 équipements contrôlés par un même Panneau de Contrôle.

La distribution des équipements dans les boucles sera déterminée par les besoins de l'installation, mais ne doit pas dépasser la limite de 512 équipements au total pour respecter la norme EN54-2.

Si d'autres équipements sont connectés, il faut bien spécifier que la norme EN54-2 n'est pas observée.

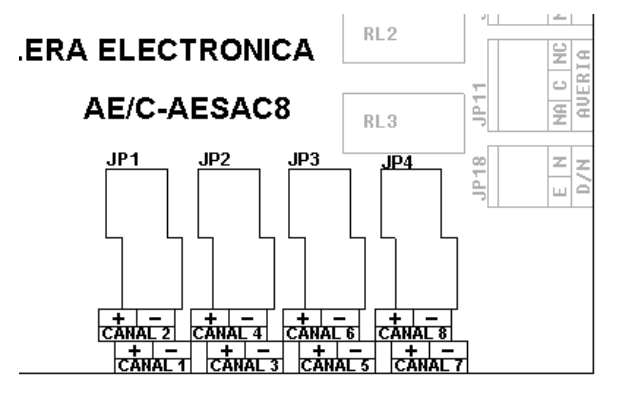

La connexion est réalisée à l'aide de 2 fils, conduisant tant l'alimentation pour les équipements que pour les communications bidirectionnelles.

L'assignation des raccords est la suivante :

- $+24$  volts
- negátif commun

Pour la connexion des équipements, reportez-vous Ae-man-807-0.0.

La section des câbles pour les boucles est la suivante :

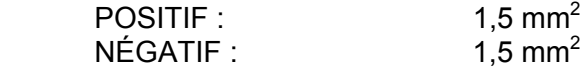

Il est recommandé d'utiliser le câble homologué pour **AGUILERA ELECTRÓNICA**

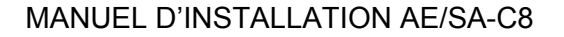

<span id="page-21-0"></span>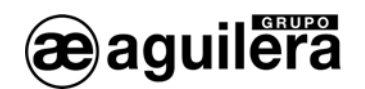

## 3 . 3 . 9 . PORTS DE COMMUNICATION RS-232 ET RS-485.

Le panneau AE/SA-C8 intègre 4 ports série pour la communication avec d'autres équipements ou pour réaliser des intégrations dans d'autres systèmes, bien que certains d'entre eux aient une utilité spécifique.

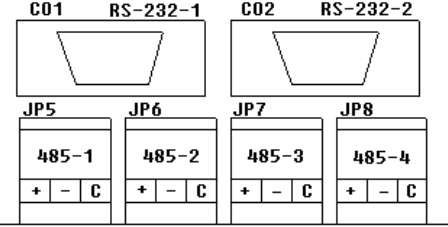

Les ports COM1 et COM2 peuvent être configurés comme ports RS-232 ou RS-485, bien que l'un d'entre eux doive obligatoirement être configuré comme RS-232 à 9600 bps afin de permettre le basculement de la personnalisation. Normalement, ce même port sera utilisé simultanément pour connecter une imprimante, laissant l'autre port libre pour réaliser des intégrations de systèmes.

La sélection du type de port se réalise dans la personnalisation de l'installation. Lorsque le panneau n'est pas personnalisé, la configuration de ces ports est RS-232 à 9600 bps.

Les connexions par les ports RS-232 à un PC ou à une imprimante sont réalisées au moyen d'un un câble null-modem à connecteur DB-9 femelle, avec l'assignation de broches suivante :

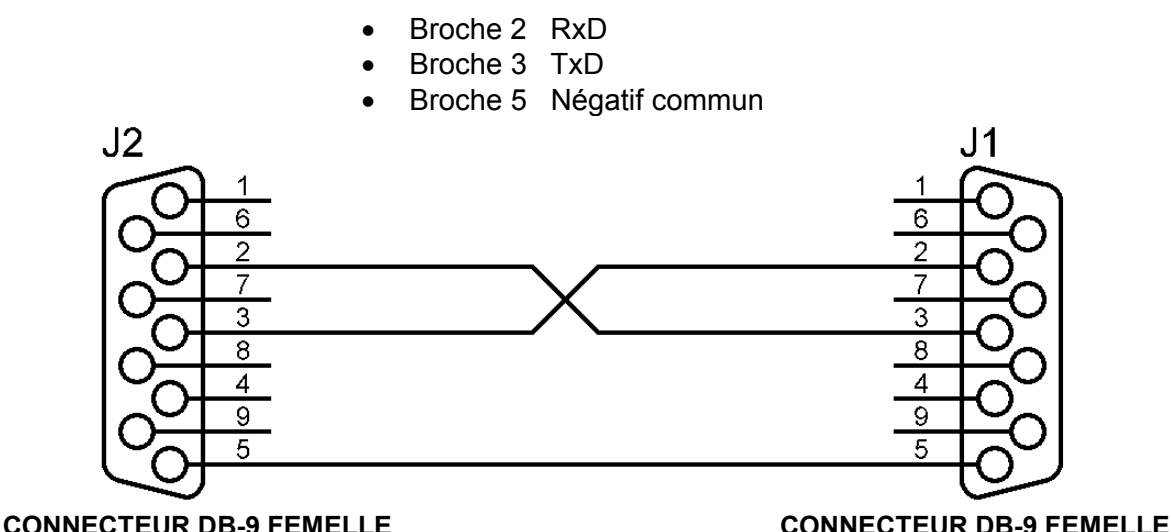

Le port COM3 est uniquement du type RS-485, et il est réservé pour la communication entre la CPU et les cartes de contrôle de ligne.

Le port COM4 est de type RS-485 et est réservé au réseau AE2NET pour la connexion d'autres centrales, répétiteurs et postes de contrôle.

(i) Le port COM4 n'est disponible que dans la centrale modèle AE/SA-C8RS.

Les connexions des ports RS-485 sont marquées avec l'assignation des raccords ci-dessous :

- Positif de communications
- Négatif de communications
- C. Commun

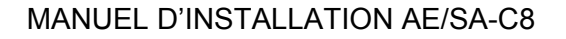

<span id="page-22-0"></span>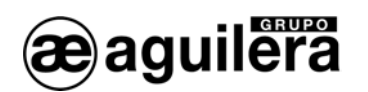

# 3 . 3 . 10 . SUPERVISION DE LA DEFAILLANCE DE TERRE

La supervision de la défaillance de terre doit être habilitée lors du fonctionnement normal du système. La connexion des équipements dans les ports de communications RS-232 et RS-485 peut provoquer l'indication de défaillance de terre si dans ces équipements le négatif des communications est unifié avec la terre de cet équipement.

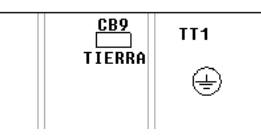

Pour éviter ce problème, le panneau intègre le sélecteur CB9 qui permet la déconnexion de la supervision de la défaillance de terre.

**1** La déconnexion de la supervision de la défaillance de terre entraîne une violation de la norme EN54-2. Si vous utilisez des équipements avec les ports RS-232 ou RS-485 isolés, ce problème ne se produit pas.

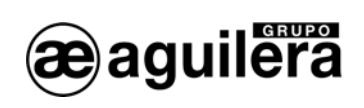

<span id="page-24-0"></span>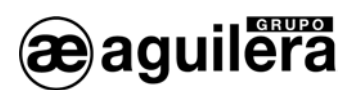

# 4 . RECOMMANDATIONS

• Section de câble recommandée : POSITIF :  $1.5 \text{ mm}^2$  $NÉGATIF: 1,5 mm<sup>2</sup>$ 

Il existe un câble homologué par AGUILERA ELECTRONICA de référence **AE/MANG2RF30.** 

- Certains modules algorithmiques requièrent une alimentation auxiliaire pour l'exécution de manœuvres ou l'alimentation de boucles de détecteurs conventionnels.
- La section de la ligne auxiliaire d'alimentation doit être dimensionnée en fonction du courant à fournir à l'installation, et des chutes de tension qui sont permises. La tension minimale de travail des modules est de 18 Vcc, celle-ci étant surveillée dans les modules, qui informent d'une avarie lorsque la tension est inférieure à la valeur minimale de fonctionnement. Vérifiez la tension au point la plus éloigné de chaque boucle. Si des chutes de tension se produisent malgré tout, vous devrez recourir à l'installation de sources d'alimentation supplémentaires..
- Pour réaliser l'installation, utilisez une conduite individuelle et évitez d'installer les modules et les détecteurs près de sources générant des perturbations à caractère électromagnétique, telles que des fluorescents, des moteurs, des contacteurs, etc.
- Dans le cas ou vous prévoyez, ou ne pouvez pas éviter, l'installation près de perturbations électromagnétiques, il est recommandé d'utiliser un câble blindé pour réaliser l'installation.
- Coupez l'alimentation de la boucle avant de connecter les détecteurs ou les modules ou de manipuler la ligne.
- Utilisez des boîtiers de dérivation avec des raccords. N'utilisez pas les raccords des modules comme boîtier de registre pour réaliser des dérivations.
- Si vous allez réaliser des manœuvres avec une forte consommation de courant (rétenteurs, sirènes...), vous pouvez utiliser une autre ligne d'alimentation auxiliaire afin d'éviter les chutes de tension.
- Il est nécessaire de protéger toutes les manœuvres avec des éléments équipés de bobines (rétenteurs de portes, électrovannes...) par des diodes de protection afin d'éviter des retours non désirables de tension qui pourraient endommager la centrale et produire des interférences dans les communications.

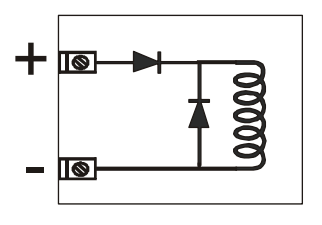

DIODES 1N4001 OU EQUIVALENTES

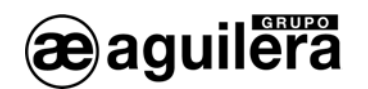

- Faites en sorte de ne pas installer les détecteurs à côté de sorties d'air climatisé, puisque le souffle d'air propre sur ceux-ci les empêche d'entrer en contact avec la fumée, ce qui réduit leur efficacité en cas d'incendie. Il faut également éviter de les installer sur des voûtes ou des fentes que peuvent présenter les plafonds. Ces lieux sont propices à la formation de poches d'air qui, surtout dans le cas de feux lents, rendent difficile l'approche de la fumée.
- Tous les modules analogiques doivent être codifiés avec un numéro selon leur personnalisation. Cette codification est réalisée en assignant un numéro de **1 à 125** à chacun de ceux-ci à l'aide du programmateur **AE/SA-PRG** ou en mettant la centrale AE/SA-C8 en **mode codification**, en ayant connecté uniquement dans le canal 1 le module à codifier.
- Avant de connecter le module à la boucle analogique, **vérifiez sa correcte codification**. Si plusieurs équipements sont codifiés avec le même numéro dans la même boucle, leur fonctionnement ne sera pas correct.
- Chaque point algorithmique est personnalisé avec le nom de l'équipement qu'il contrôle, le type de fonctionnement de l'équipement et le lieu où il est installé.
- Les points de sortie sont programmés pour exécuter leur manœuvre avec le changement de paramètres d'un ou plusieurs points, et une personnalisation se produit avec le nom de la manœuvre réalisée.
- Les états d'alarme, avarie, déconnexion, repos et autres événements sont déterminés par la centrale en comparant les paramètres qu'elle reçoit à ceux qui sont établis pour chaque équipement.

<span id="page-26-0"></span>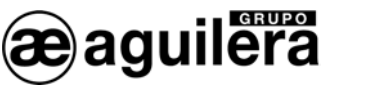

# 5 . MISE EN SERVICE DU PANNEAU

## 5 . 1 . CARTE DE CONTROLE DE LIGNE AE/SA-TA

Les cartes de contrôle de ligne, AE/SA-TA, doivent être placées sur les connecteurs de la plaque de base et marquées de CN1 à CN4, une fois que les connexions du Panneau sont prêtes.

Chaque carte de contrôle de ligne contrôle 2 boucles avec une capacité pour 125 équipements chacune.

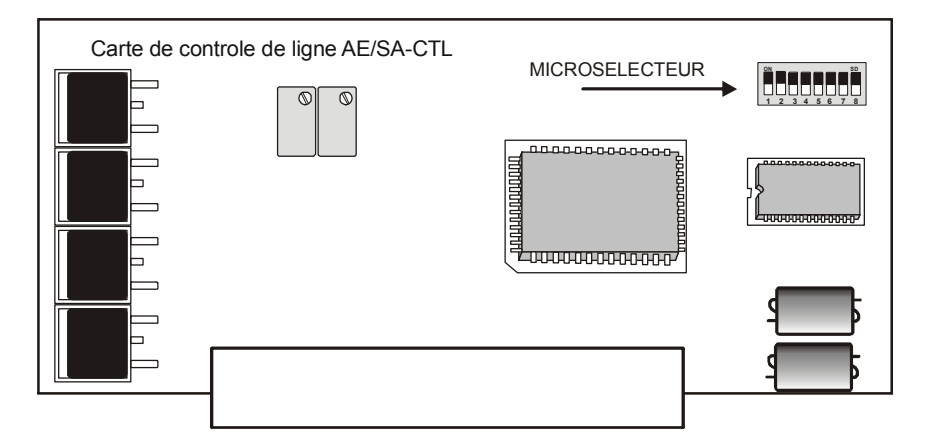

Chacune des cartes doit avoir un code différent dans le microsélecteur pour être correctement identifiée par la CPU. Le numéro assigné à la carte déterminera le nombre de boucles dans l'installation.

Des 8 sélecteurs, seulement les 2 premiers ont une utilité, pour déterminer l'adresse de la carte sur le Panneau.

L'adresse est configurée en binaire. La position OFF correspond à un ´1´ et la position ON du sélecteur à un ´0´.

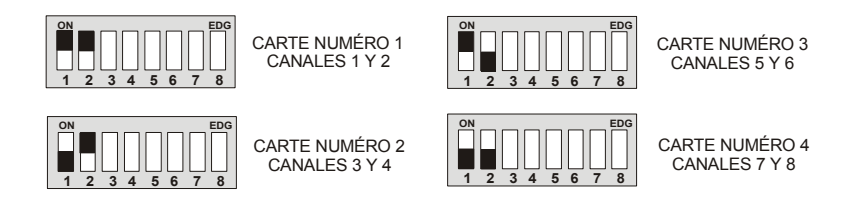

Une fois la carte codifiée, il est nécessaire de la connecter au bus, comme indiqué sur le schéma suivant :

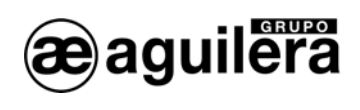

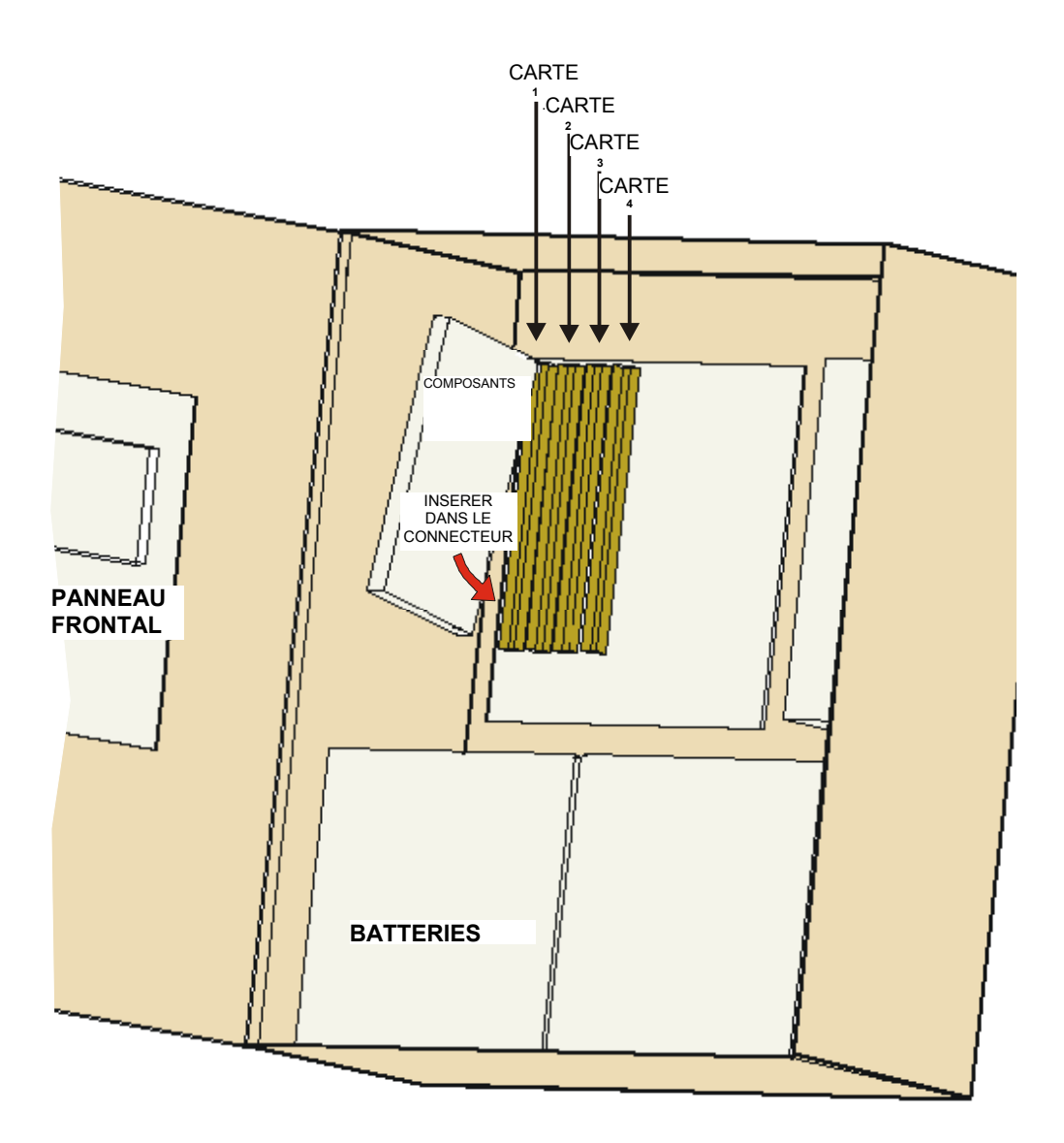

L Avant de réaliser toute connexion, assurez-vous que la centrale est déconnectée : interrupteur SW1 en position OFF.

Insérez les cartes dans leur emplacement correspondant, avec les composants dirigés vers la droite. Le connecteur polarisé de la plaque bus empêche une insertion erronée de la carte.

<span id="page-28-0"></span>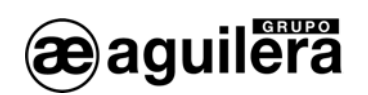

# 5 . 2 . CONFIGURATION DU MICROSELECTEUR DE L'UNITE CENTRALE

La centrale AE/SA-C8 du système algorithmique est dotée d'un microsélecteur ou dilswitch à huit positions dont le rôle est de configurer certains aspects du fonctionnement de celle-ci.

Comme norme générale, et sauf indication contraire expresse, les positions du microsélecteur ne doivent être changées que lorsque la centrale est éteinte. Lorsque vous allumez à nouveau la centrale, les changements effectués dans le microsélecteur sont appliqués.

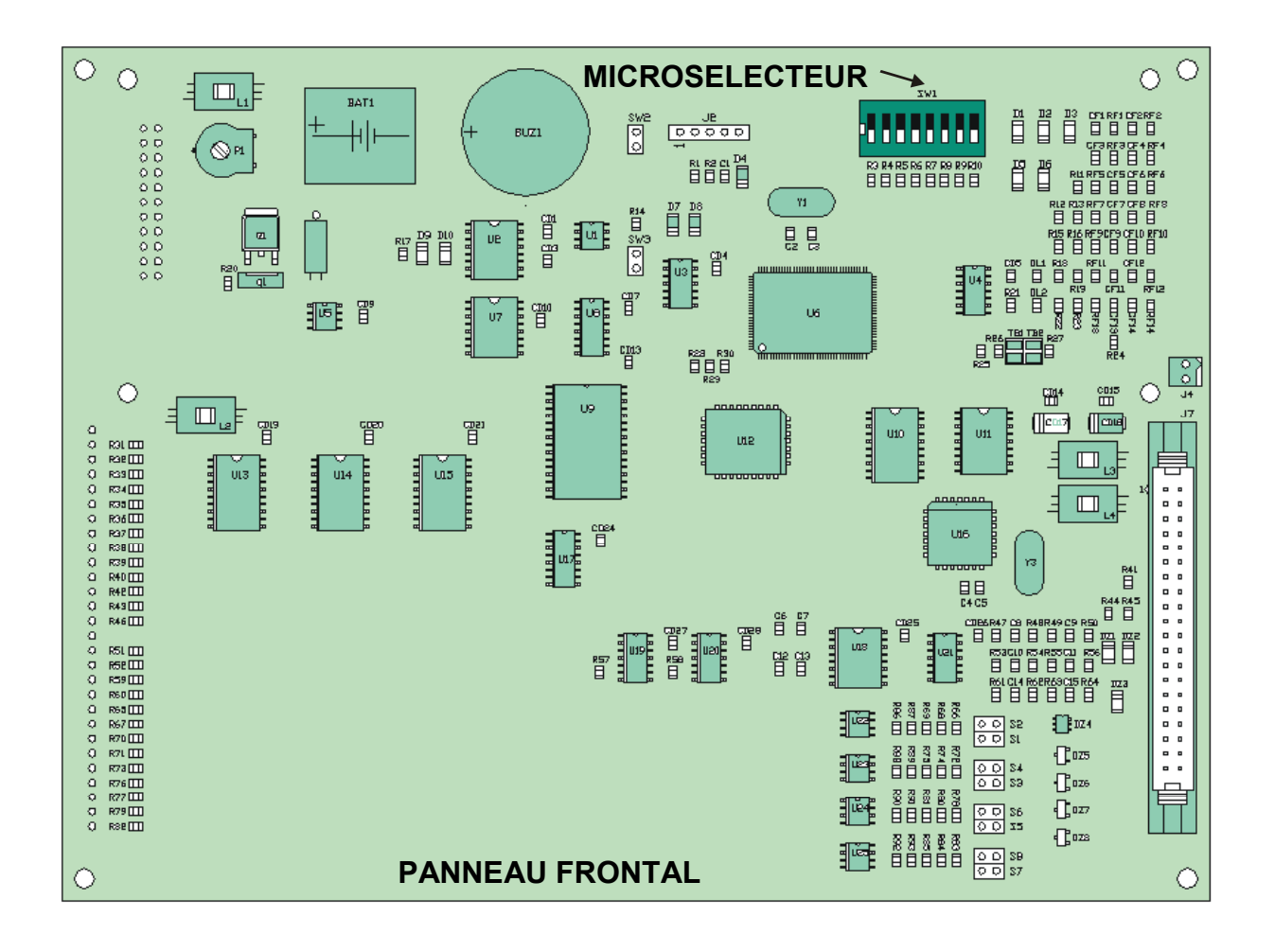

#### **Positions 1-5**

Ces cinq sélecteurs déterminent l'adresse de réseau du panneau.

L'adresse est configurée en binaire. La position OFF du sélecteur correspond à un ´1´ et la position ON correspond à un ´0´.

L'intervalle valide d'adresses va de 1 à 31, toutes deux incluses.

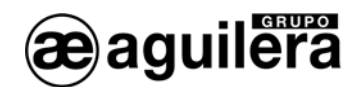

### **Position 6.**

Configure la vitesse de communication pour le réseau AE2NET.

- ON Normale 312 Kbps<br>- OFF Réduite 156 Kbps
- OFF Réduite 156 Kbps

#### **Positions 7**

Ces deux positions ne sont pas utilisées actuellement. Elles sont réservées pour une utilisation future. Leur position ON ou OFF n'a aucune importance.

#### **Position 8**

Ce sélecteur est utilisé pour forcer un effacement complet de la personnalisation de la centrale. Lorsque vous allumez la centrale avec cette position activée (OFF), la centrale montre à l'écran un message avertissant que la personnalisation va être effacée et demandant la confirmation de la part de l'utilisateur.

- Si l'utilisateur confirme l'action en appuyant sur la touche <OUI>, la centrale efface la personnalisation enregistrée et commence à fonctionner sans personnalisation.
- Si l'utilisateur annule la confirmation à l'aide de la touche <NON>, la centrale commence à fonctionner normalement en appliquant la personnalisation actuelle, le cas échéant.

LLa centrale attend la confirmation de l'utilisateur indéfiniment. Tant que l'utilisateur ne confirme pas, ni refuse l'effacement de la personnalisation, la centrale ne commence pas à fonctionner normalement.

Le message de confirmation recommande à l'utilisateur de remettre le sélecteur sur sa position normale de repos (ON) avant de continuer. Si vous ne le faites pas, la prochaine fois que la centrale est réinitialisée, elle réalisera à nouveau le même processus, avec le risque de confirmer par erreur un effacement de personnalisation non souhaité.

<span id="page-30-0"></span>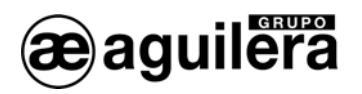

# 5 . 3 . MISE EN MARCHE DE L'INSTALLATION

Lorsque vous connectez le panneau AE/SA-C8 une fois alimenté par une tension réseau et/ou les batteries et si vous mettez l'interrupteur de service sur la position ON, l'écran suivant s'affiche :

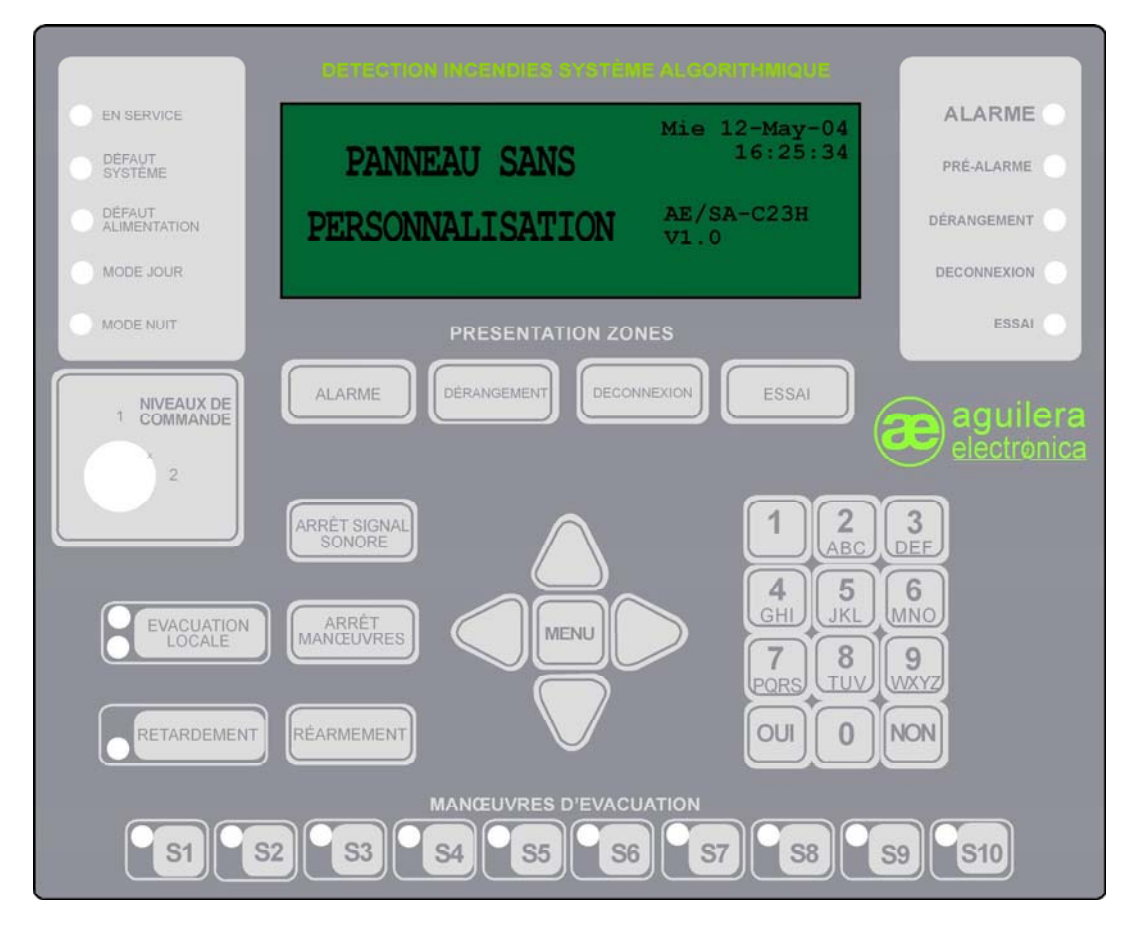

Tant que le panneau n'est pas personnalisé avec les données de l'installation, ce message s'affichera à l'écran, indiquant la date et l'heure, le modèle de panneau et la version du logiciel.

Si vous appuyez sur la touche « MENU » de la partie frontale de la centrale, le menu cidessous présentant les options disponibles s'affiche :

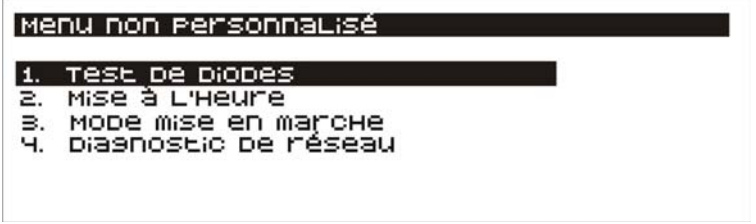

Les options du menu se sélectionnent à l'aide des flèches et en acceptant avec la touche « OUI », ou bien en appuyant sur le numéro d'option indiqué.

<span id="page-31-0"></span>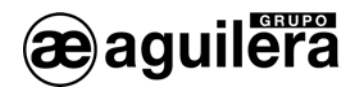

#### 5 . 3 . 1 . TEST DES VOYANTS

Un test de fonctionnement de tous les indicateurs lumineux de la partie frontale du panneau est réalisé en les activant pendant 2 s.

Le display affiche le modèle du panneau de contrôle, ainsi que la version du logiciel de l'unité centrale et de la carte de contrôle de ligne AE/SA-CTL.

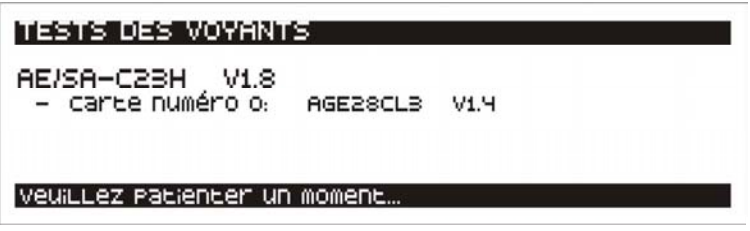

<sup>1</sup> La version du logiciel des cartes de contrôle de ligne AE/SA-CTL n'est affichée que si la centrale est personnalisée.

## 5 . 3 . 2 . MISE À L'HEURE

Elle permet de régler la date et l'heure de l'horloge en temps réel qui équipe le panneau.

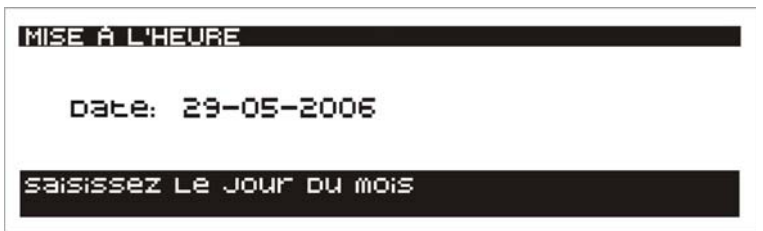

Les données sont directement introduites à l'aide des touches numériques, la valeur du champ présentée pouvant être acceptée à l'aide de la touche « OUI ».

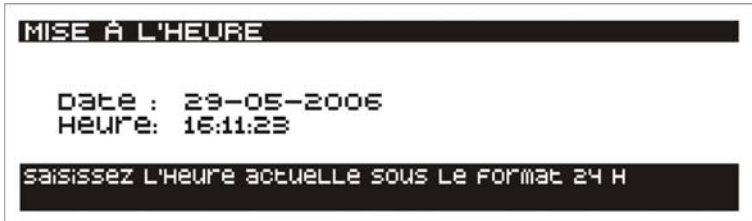

Il est très important que la date et l'heure soient correctement réglées, puisque les incidents sont enregistrés dans les listes historiques avec la date et l'heure réglées dans le panneau au moment où ils se sont produits.

<span id="page-32-0"></span>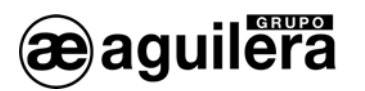

#### 5 . 3 . 3 . MISE EN MARCHE

Ce mode de fonctionnement permet de vérifier les équipements connectés à chacun des canaux, ainsi que leur état générique. Cet état peut ne pas coïncider avec l'état réel en mode de fonctionnement normal, selon le type de programmation réalisé sur ce point dans la personnalisation de l'installation.

Lorsque vous passez au mode de mise en marche locale, une confirmation est demandée dans l'écran suivant :

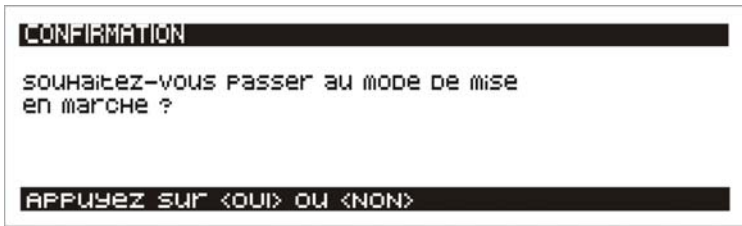

Après avoir accepté, l'écran affiche les informations sur les différents équipements reconnus dans chaque canal, avec le format suivant :

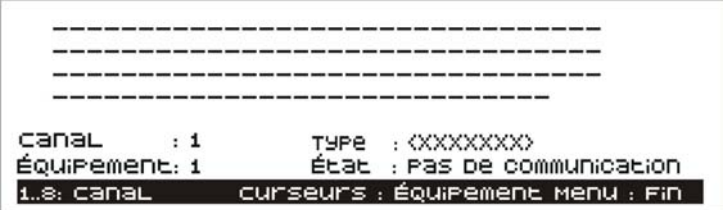

Les quatre premières lignes affichent un caractère pour chaque équipement possible détecté dans le canal (125 équipements au total).

Le caractère affiché indique l'état de l'équipement comme décrit ci-dessous :

- '**-**' Un tiret indique que l'équipement n'est pas en train de communiquer en ce moment.
- '**R**' L'équipement répond correctement et se trouve au repos.
- '**A**' L'équipement répond correctement mais se trouve en alarme.
- '**V**' L'équipement répond correctement mais souffre une avarie.

Les lignes suivantes affichent des informations détaillées sur l'équipement actuellement sélectionné :

- **Canal** Indique le numéro de canal actuel. La sélection du canal actuel est réalisée à l'aide des touches numériques « 1 » à « 8 ».
- **Équipement** Indique le numéro de l'équipement actuel. L'intervalle possible est de [1..125]. La sélection de l'équipement se réalise à l'aide des quatre touches des curseurs.

<span id="page-33-0"></span>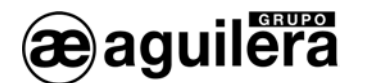

- **Type** Affiche la référence commerciale de l'équipement actuel. Si à l'adresse actuelle aucun équipement n'a répondu, l'étiquette suivante est affichée : '<XXXXXXX>'
- **État** Affiche de façon étendue, le dernier état connu de l'équipement actuel, indiqué par le caractère commenté ci-avant. Les possibilités sont les suivantes :
	- *'Pas de communication'*
	- *'Repos'*
	- *'Alarme'*
	- *'Avarie'*

À l'aide du logiciel AGE41, vous pouvez réaliser la mise en marche depuis un ordinateur portable, et disposer ainsi de beaucoup plus d'informations et de contrôle sur l'installation. Reportez-vous à la section [5 . 4 .](#page-35-1) 

La représentation d'un canal avec des équipements en fonctionnement serait comme illustré cidessous :

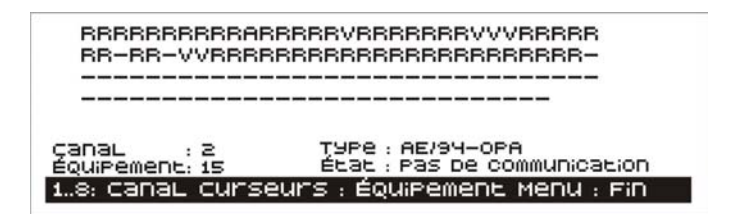

À l'aide des touches numériques « 1 » et « 8 », vous sélectionnez le canal que vous souhaitez afficher.

À l'aide des touches des curseurs, vous sélectionnez l'équipement à inspecter. Vous pouvez vous déplacer à gauche, à droite, vers le haut et vers le bas.

Appuyez sur la touche « Menu » pour sortir du mode de fonctionnement de mise en marche locale. Une confirmation vous sera demandée avant de quitter ce mode.

### 5 . 3 . 4 . DIAGNOSTIC DE RÉSEAU

Le diagnostic de réseau est un mode de travail spécial, conçu pour vérifier le fonctionnement correct du réseau AE2NET.

Il ne peut être exécuté correctement que dans les centrales AE/SA-C8RS qui intègrent le logiciel nécessaire pour fonctionner en connexion au réseau AE2NET.

Ce mode de fonctionnement ne doit être exécuté à la fois que dans une des centrales ou des répétiteurs de l'installation connectés au réseau.

Pour passer au mode de diagnostique de réseau, une confirmation est demandée dans l'écran suivant :

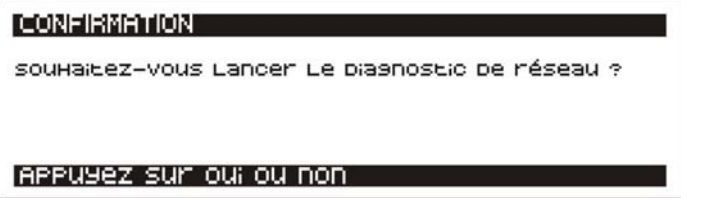

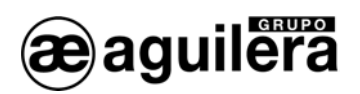

Après avoir répondu « OUI », la centrale réalise une réinitialisation et affiche les informations suivantes à l'écran :

> ADMesse: 2<br>Vibesse : Nomm. 1:5435 **BISHH1** avarie.  $\pm 0$ N. VOISIN : B Recon Gén : o

La signification des champs affichés est la suivante :

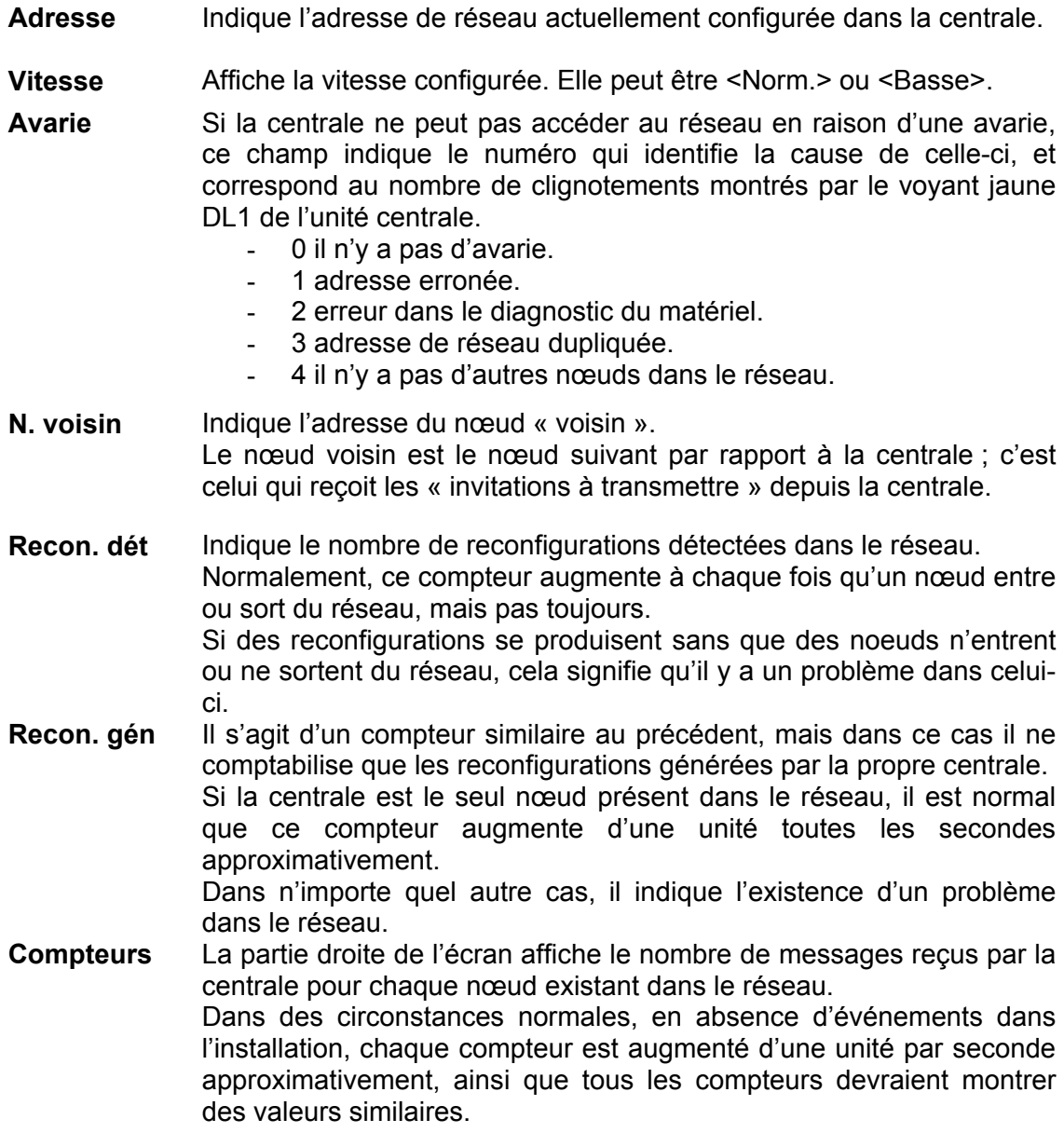

<span id="page-35-0"></span>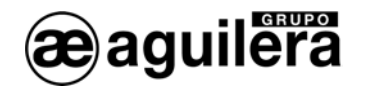

Si vous appuyez sur la touche « Réarmement », le mode diagnostic se réinitialise complètement, montrant l'écran initial avec les compteurs à 0 et sans aucune information sur d'autres nœuds.

Le mode diagnostic doit être terminé manuellement en appuyant sur la touche « Menu », puis en confirmant l'action. La centrale se réinitialise, et le mode de fonctionnement normal est lancé.

## <span id="page-35-1"></span>5 . 4 . MISE EN MARCHE AU MOYEN D'UN PC AVEC LOGICIEL AGE41

À l'aide du logiciel de mise en marche **AGE41**, et à travers n'importe quel port série RS-232 avec un câble null-modem, il est possible d'accéder au contrôle du panneau depuis un ordinateur afin de réaliser la mise en marche de l'installation.

Les informations fournies sont beaucoup plus complètes que dans le mode local, permettant :

- Indication du niveau de détecteurs analogiques.
- État individuel de chacun des points de l'équipement.
- Action sur les sorties, y compris les indicateurs d'action des détecteurs.
- Listes historiques des événements.
- Capture de données pour réaliser la personnalisation, etc.
- Diagnostic de fonctionnement.

Pour obtenir le logiciel de mise en marche AGE41, mettez-vous en contact avec Aguilera Electrónica.

## 5 . 5 . PERSONNALISATION DE L'INSTALLATION

Initialement, la centrale ne dispose d'aucune programmation de l'installation, et affiche le message suivant à l'écran :

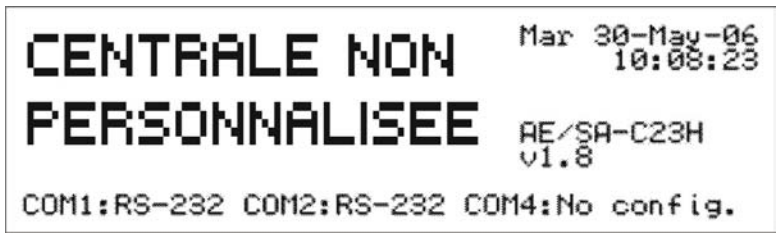

La ligne inférieure du display affiche les configurations des différents ports de communications disponibles dans la centrale pour réaliser l'envoi de la personnalisation.

L'indicateur d'avarie général ainsi que le relais d'avarie restent activés.

Pour que l'installation soit complètement opérationnelle, il est indispensable que le panneau soit personnalisé avec les données de l'installation.

Seulement à ce moment, vous aurez accès à toutes les fonctions du panneau, et les équipements connectés seront reconnus, permettant d'informer des incidents survenus dans l'installation.

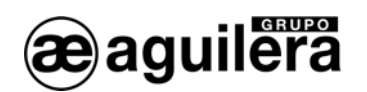

À l'aide du logiciel « Personnalisation des installations **AGE42** », vous pouvez définir tous les paramètres de l'installation avec les équipements qui le composent et leur fonctionnement. Une fois la programmation vérifiée, il est possible de l'envoyer au panneau, à travers un des ports RS-232 à l'aide d'un câble null-modem, ou à travers le réseau AE2NET.

Lorsque le panneau est personnalisé, et que toute l'installation est au repos, les informations suivantes s'affichent à l'écran :

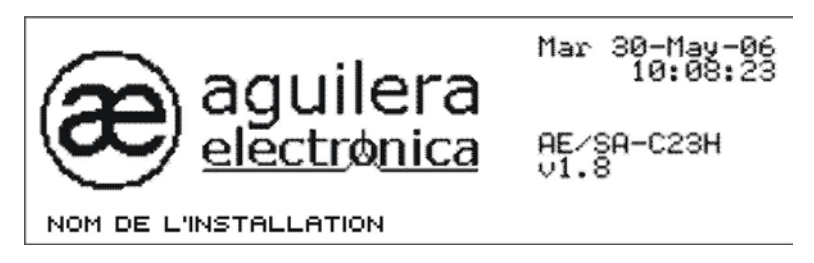

Tant le logotype que le nom de l'installation sont personnalisables.

L Tant que le panneau n'est pas personnalisé, l'installation ne sera pas opérationnelle.

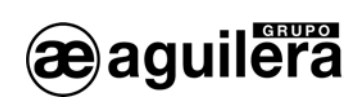

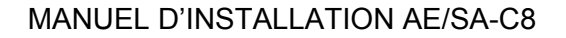

<span id="page-38-0"></span>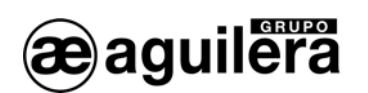

# <span id="page-38-1"></span>6 . CONSOMMATIONS (CALCUL DE BATTERIES)

La capacité des batteries doit être réalisée pour permettre une autonomie d'au moins 24 heures au repos et ½ heure en alarme.

La centrale intègre une source d'alimentation qui fournit un courant maximal de 4,5 A. Vérifiez que la consommation totale au repos et en alarme ne dépasse pas cette limite de courant.

Si le courant nécessaire est supérieur à celui fourni par la centrale, il est nécessaire de placer des sources d'alimentation auxiliaires.

L Consultez les caractéristiques de vie utile des batteries dans la section [7 . 1 . 2 .](#page-40-1) 

# 6 . 1 . PROCEDURE POUR LE CALCUL DES BATTERIES

Les normes UNE obligent à doter le système d'une double alimentation. Cela se fait normalement en branchant directement la centrale sur le réseau général électrique du bâtiment et en utilisant comme réserve un groupe de batteries connecté à un chargeur de la centrale. Celles-ci entrent en fonctionnement en cas de défaillance de l'alimentation principale.

#### 6 . 1 . 1 . DUREE

Selon la norme UNE 23007/14:1996, la capacité de l'alimentation d'urgence en cas de défaillance doit respecter les exigences de la table 4.

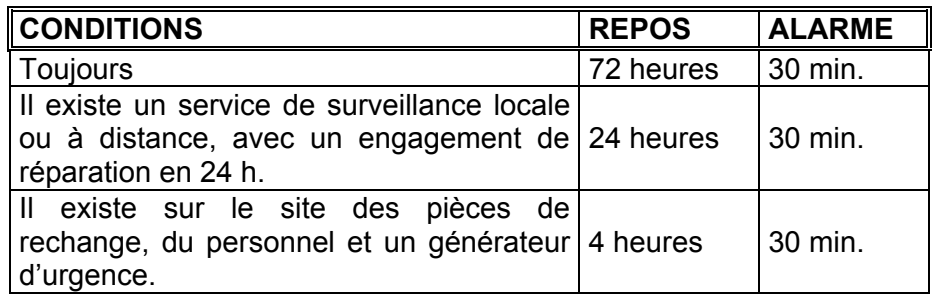

## 6 1 2 CALCUL DE LA CAPACITE

Pour le calcul, la formule suivante est utilisée :

$$
C_{\text{min}}
$$
 = (A1 x t1 + A2 x t2) ampères heure

où :

- t1 et t2 sont les temps de fonctionnement au repos et en alarme, respectivement.
- A1 et A2 sont les consommations du système en ampères au repos et en alarme, respectivement.

Il faut considérer 25 % de plus pour le vieillissement des batteries. La capacité totale est donc :

$$
1,25 \times C_{\min}.
$$

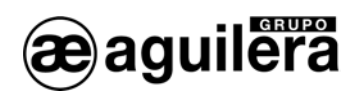

Pour le calcul de A1, on fait la somme des consommations de tous les éléments intégrant le système de détection, et pour déterminer A2, on calcule les consommations en alarme de tous les éléments qui interviennent simultanément.

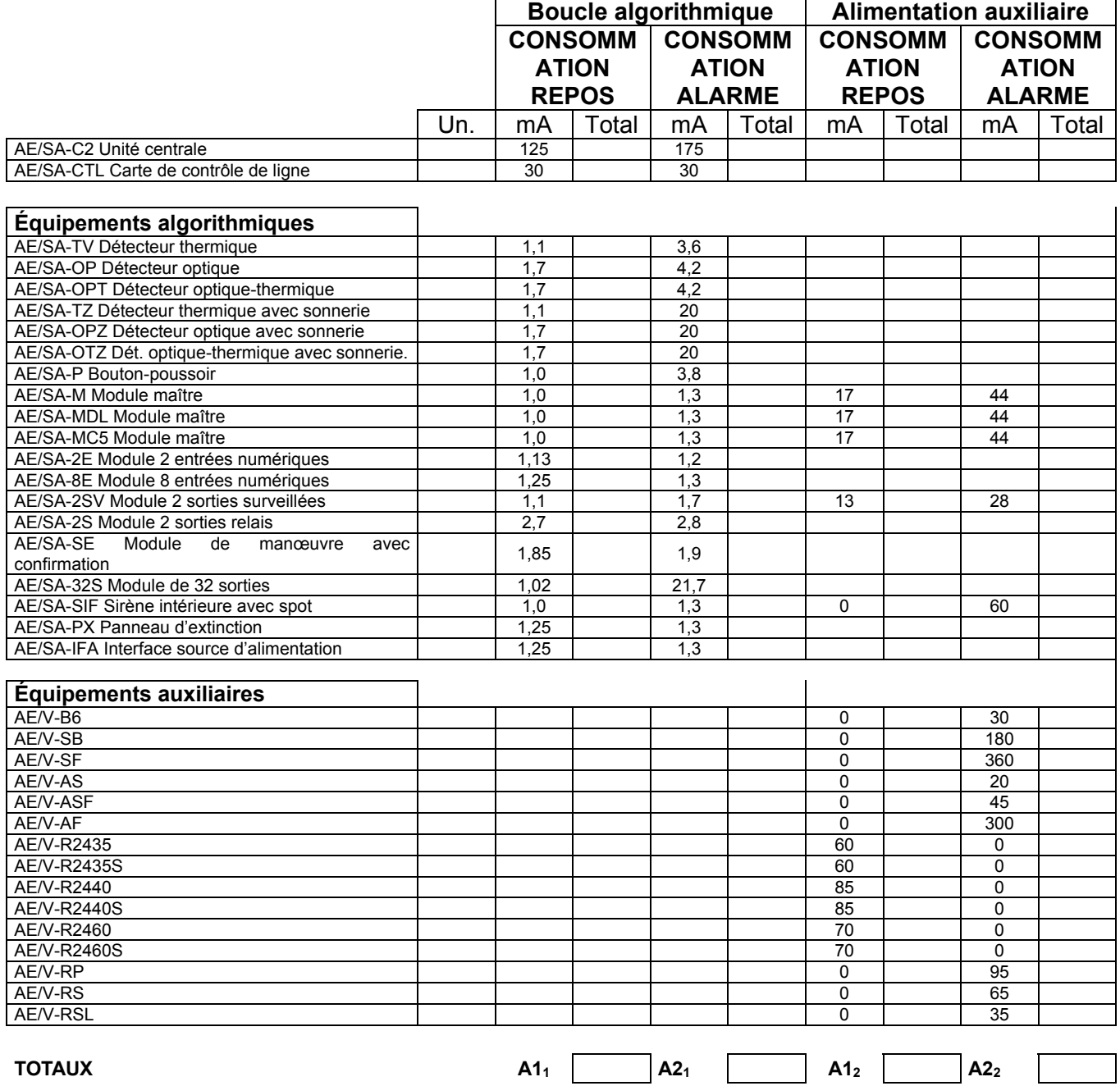

<span id="page-40-0"></span>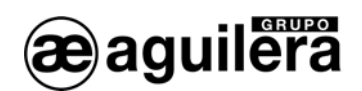

# 7 . MAINTENANCE

Il est nécessaire de créer un livre de registre selon les recommandations de la norme EN54 Partie 14. Ce livre doit être utilisé et maintenu à jour pour registrer les événements, comme indiqué ci-après.

#### 7 . 1 . 1 . OPERATIONS PERIODIQUES

Pour s'assurer que le système est complètement opérationnel, et afin de respecter les prérequis de EN54 Partie14, il convient de réaliser de façon périodique les opérations suivantes :

- Tous les jours. Vérifiez que le panneau indique un fonctionnement normal. S'il indique une avarie, vérifiez qu'elle a été annotée dans le livre de registres et que les mesures opportunes ont été prises, par exemple, informer l'entreprise de maintenance.
- Toutes les semaines. Testez au minimum un capteur ou bouton-poussoir pour confirmer le fonctionnement du panneau et des alarmes acoustiques. Testez une zone et, si possible, également un équipement, différents chaque semaine. Maintenez un registre de l'équipement et de la zone testés chaque semaine. Annotez et communiquez toute anomalie.
- Tous les trimestres. La personne responsable doit s'assurer qu'un personnel compétent vérifie le système tous les 3 mois. Il faut :
	- Vérifier les entrées du livre de registre et les mesures prises.
	- Vérifier les batteries au repos et la tension du chargeur.
	- Tester, au minimum, un équipement de chaque zone pour vérifier les fonctions du panneau.
	- Vérifier le fonctionnement des alarmes acoustiques et toutes les connexions à un centre de contrôle à distance, une station centrale, etc.
	- Réaliser une inspection visuelle de l'installation afin de détecter l'existence de possibles altérations ou obstructions et élaborer un certificat de test.
- Tous les ans. La personne responsable doit s'assurer, en plus des vérifications trimestrielles, que tous les équipements du système sont testés, et qu'une inspection visuelle du câblage et de l'équipement est réalisée.

#### <span id="page-40-1"></span>7 . 1 . 2 . VIE UTILE DES PRINCIPAUX COMPOSANTS

Les batteries doivent être remplacées au minimum tous les quatre ans.

Il faut éliminer les batteries en suivant les recommandations du fabricant et la réglemention locale.

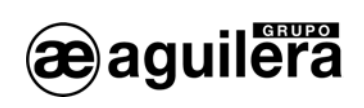

<span id="page-42-0"></span>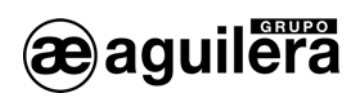

# 8 . CARACTERISTIQUES

Caractéristiques de la centrale AE/SA-C8.

#### Armoire :

- Dimensions

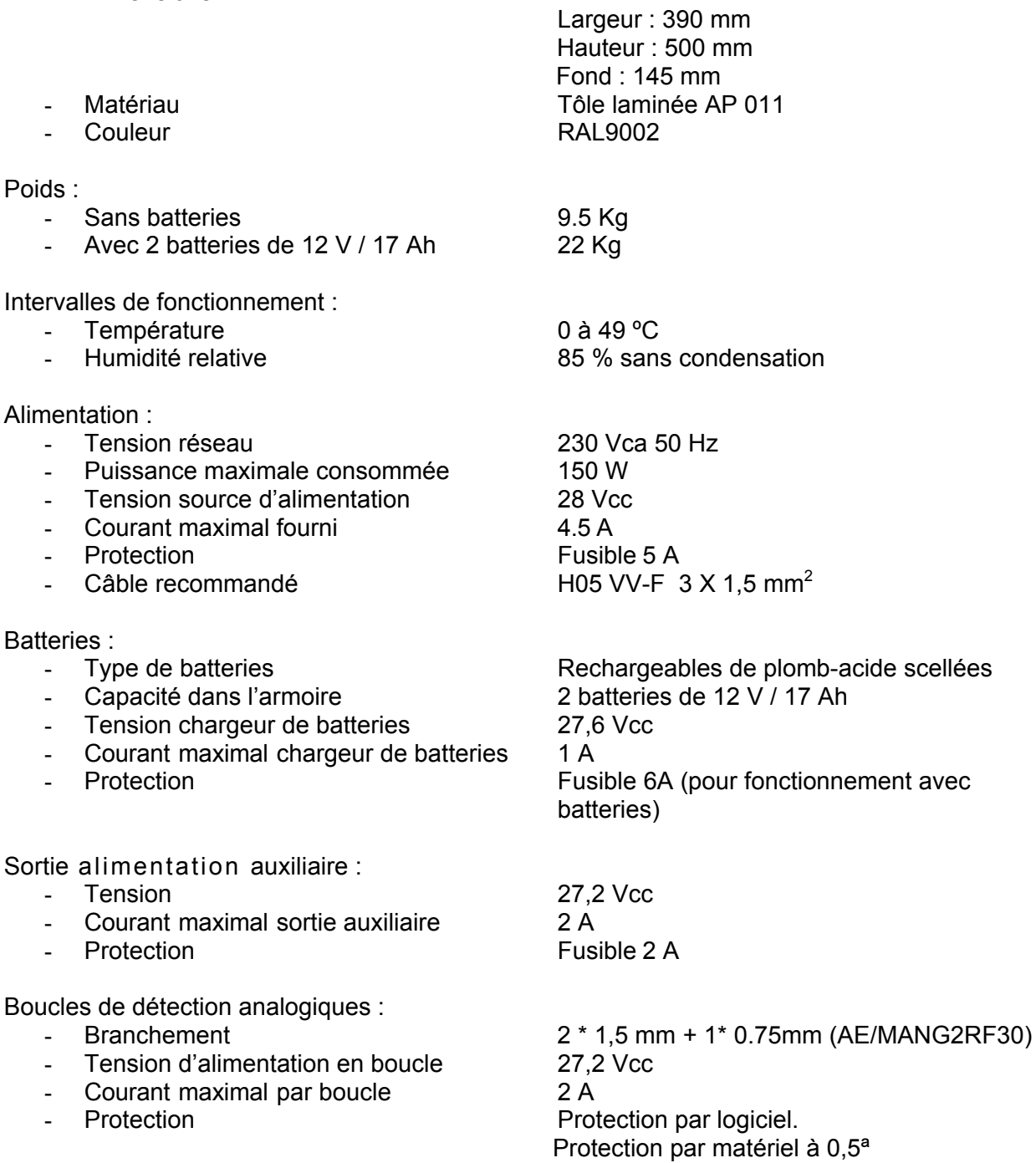

Protection par PTC à 2 A.

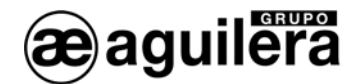

Indicateurs :

- 
- Indicateurs lumineux Service

Indicateur acoustique Continu en alarme

Touches de manipulation :

- 
- 
- 
- 
- 
- 

#### Capacité :

- Nb. boucles analogiques 2 à 8 boucles
- Nb. cartes analogiques AE/94-TA 1 à 4 (2 boucles par carte)
- Nb. équipements par boucle analogique 125 maximum<br>- Nb. total équipements dans la centrale 1.000 équipem
- 
- Nb. total points dans l'installation 3 000 points
- Nb. total secteurs dans la centrale 250 secteurs
- Nb. zones par secteur 125 zones
- Nb. total zones dans la centrale 1 024 zones
- Distance maximale boucle analogique 1 200
- 

Textes personnalisables

- 
- 
- Séquences de manœuvres 32 caractères
- 
- Causes d'incidents ou événements 16 caractères
- Texte logotype personnalisable 25 caractères
- 
- Nom du nœud (réseau de centrales) 10 caractères

- Display graphique 240 \* 64 pixels, rétroéclairé Avarie système Avarie alimentation Mode jour Mode nuit Pré-alarme Alarme Avarie Déconnexion Test Évacuation locale (alarme et avarie) Retardement Séquences de manœuvres (10 indicateurs) Intermittent en avarie

- État de zones alarme, avarie, déconnexion, test - Clavier numérique touches 0...9, Oui, Non - Curseurs haut, bas, gauche, droite, menu Fonctions niveau accès 1 evacuation locale, retard - Fonctions niveau accès 2 silence sonnerie, annulation, réarmement - Séquences de manœuvres 10 touches, configurables dans personnalisation

1.000 équipements (512 max. pour EN 54-2) Stockage mémoire Flash non volatile

- Zones 32 caractères Secteurs 32 caractères
	-
	- Risques 10 caractères
		-
		-
	- Graphique logotype personnalisable 144 \* 56 pixels, 2 couleurs, format BMP
		-

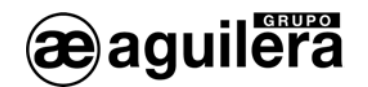

Historique des incidents :

- 
- Nb. d'incidents enregistrés
- 
- 
- Recherche d'incidents par date Complet
- Type de mémoire<br>Nb. d'incidents enregistrés<br>
> 4 000 incidents - Date et heure de l'incident<br>- Présentation de l'incident de la forme de la forme de la forma de la forma de la forma de la forma de la for<br>- Écran ou imprimante Écran ou imprimante Alarmes Avaries **Déconnexions Tests Messages**

Niveaux d'accès (selon EN54-2) :

- Niveau 1 and 1 Accès libre
- Niveau 2 Clé ou code d'accès utilisateur
- Niveau 3 Code d'accès utilisateur
- Temps de rappel de niveau actif 60 s, configurable dans personnalisation

Manœuvres :

- Nb. séquences manœuvres dans l'installation 240 séquences
- Nb. manœuvres par séquence 250 manœuvres
- Nb. conditions déclenchement de séquences 250 conditions
- Nb. sous-conditions pour chaque condition 32 sous-conditions
- Actions possibles en séquences Activer / Annuler les sorties

Relais généraux :

- 
- 
- 

Évacuation générale :

- 
- 
- Protection PTC 1,1 A

Entrées d'actions à distance :

- 
- 

Activer / Annuler les séquences Réarmement, Annulation et Silence centrale

- Relais alarme Contacts NC, C et NA exempts de tension - Relais pré-alarme de contacts NC, C et NA exempts de tension - Relais avarie Contacts NC, C et NA exempts de tension activés au repos selon EN54-2

repos –7,2 Vcc (peut varier en fonction de la charge) activée 27,2 Vcc - Supervision surveillée avec R.F.L. de 2K7

- Déconnexion de la centrale de la centrale de la centrale de la centrale de la centrale de la centrale de la centrale de la centrale de la centrale de la centrale de la centrale de la centrale de la centrale de la central Activé par contact fermé Mode de fonctionnement Jour / Nuit, activé par contact ouvert / fermé Configurable dans personnalisation

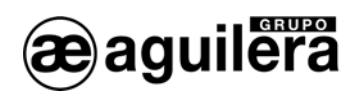

#### Ports de communications :

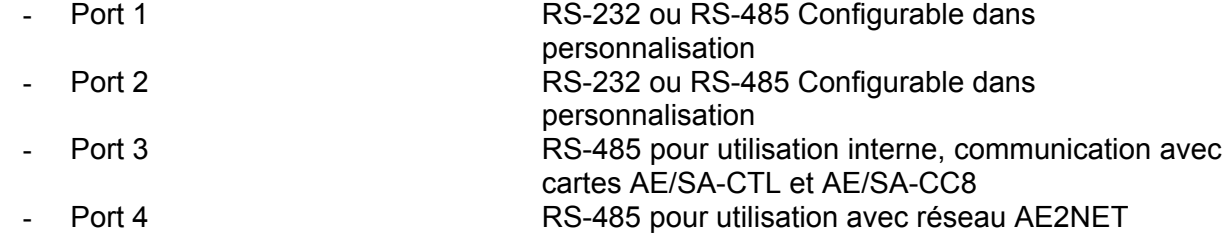

#### Imprimante :

- Configurable dans personnalisation
- Connexion de l'imprimante matricielle série aux ports 1 ou 2 configurés comme RS-232
- Possibilité d'imprimer l'heure comme test de fonctionnement<br>Configuration Configuration Vitesse 2 400, 4 8
- 

2 400, 4 800, 9 600 ou 19 200 bauds Nb. de bits 8 Parité aucune Bits d'arrêt 1

<span id="page-46-0"></span>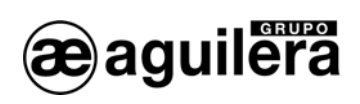

# 9. FICHE REGISTRE DE L'INSTALLATION

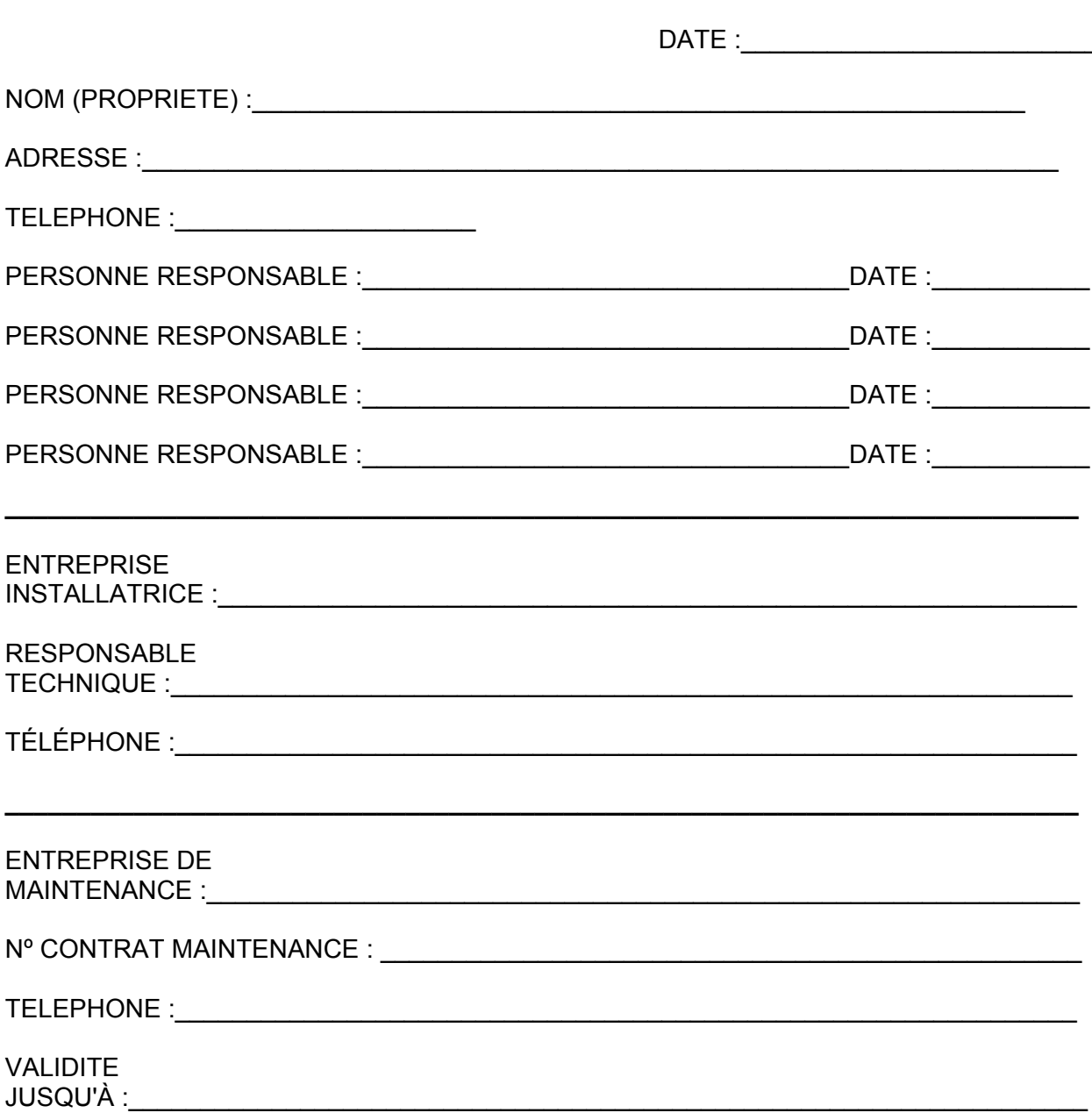

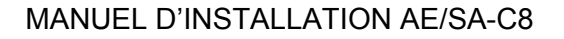

٦

![](_page_47_Picture_1.jpeg)

 $\mathbf \tau$ 

┑

 $\mathsf{r}$ 

# **REGISTRE DES INCIDENTS**

![](_page_47_Picture_30.jpeg)

![](_page_49_Picture_0.jpeg)

![](_page_49_Picture_1.jpeg)

XUVÜÒÁJUQÞVÁÖQŒÙÙQÙVŒÞÔÒÁÒVÁÖÒÁŠQXÜŒDÙUÞÁŠÒÁÚŠWÙÁJÜUÔPÒÁ

ÓWÜ COEWIÔ Ó P VÜ OBÁ Ô ĐẤK |ã } ÁÔ æ{æ ā|[ ĐÁGÎ Á ÁGO ÁÚ |æ}cæÁ ÁGÌ € Hi ÁTæå¦ãn ÁÁ Á MOMO MOMO MARIFA Í I Á Í ÁFFÁ

WÙQA Ò ÁÖ Ò Á VÜ OEDY Ò Þ V ÁÖ Ò ÁÕ OEZ Á **OE BOE + } • [Á LA fizetÓ [ ^ ` - B A BÚ [ | BÓ ] à BOE BA A D { za} zaÁ Á G E GGÁ T zaঠā Á Á (**<br>A MAMMAN A MANA H A j I Á I Á FFÁ

ÖÒŠÒÕŒVQUPÁPUÜÖËDÙVÁ ÔĐà Jææ^|Áå^ÁÔææ}[çæÐÃÂÁ Á DĚĎUŒÞVÁOEĎÜQDÉÖÒŠÁÓÒÙUÙÁÁEÌJHEÁÓæ&^|[}æÁ Á Á Á MA MA MA HÁN HÁN HÁT Á HÁT Á HÁT Á HÁT Á HÁT Á HÁT Á HÁT Á HÁT Á HÁT Á HÁT Á HÁT Á HÁT Á HÁT Á HÁT Á HÁT Á HÁT Á HÁT Á HÁT Á HÁT Á HÁT Á HÁT Á HÁT Á HÁT Á HÁT Á HÁT Á HÁT Á HÁT Á HÁT Á HÁT Á HÁT Á HÁT Á HÁT Á HÁT Á H

> ÖÒŠÒÕŒ/QUÞÁPUÜÖËUWÒÙVÁ Ô ĐÁR · .. ÁŠ ã ÁÖ \* aa|aa|ÁT aa &@ · á ĎAJÁ ÁFÍ €€ÌÁ ÁO ĐÁO ¦ ĭ fiaolÁ

> > ÖÒŠÒÕŒVOJÞÁÒÙVÁ **AWAWAWAWA A GA GA €A Î A**

Ö Š ÕŒVQUÞÁUVÖÁ ÔĐÁQ å · dāæÐÁ Á BÓ vä ãæQã Á TÒ VÜ U Ú U ŠÁH BHÁNÁ bÁ Ú pa} cadÁÁT [å È TÃA Úæl<sup>s ×</sup>^ÁQtå וdãælÁ Áá^ÁÙ^¦ca&qī.•Áá^|ÁQ⊞ælæA ÁQÚÈDÈÙÈDÈDÀÁÁFJGÏÁÁTæã^}æÁá^|ÁQ⊞ælæAÁÁÙÒXQŠŠQDÁ Á MAMA MAMA MANA A TÍA Í Á LÁN А

ÖÒŠÒÕŒVQUÞÁԌތÜQÒÙÁ ÔĐÂ Ùæj|[ËÆï ĐÁ Ú | DÃO}å ĐÃO}A V àænåæn Á Á Hi€∈ì ÁŠæe Á Úæn { æ Á§∧ ÁÕ ¦æ} ÁÔæ}æn ãæe Á ÁÁ Á MA BÁ BÁ BA I Á BA I MA BA HA MA BA HA BA

À

www.aguilera.es courriel: comercial@aguilera.esA